# IMANAJEMEN **DATA STATISTIK** DENGAN SPSS

 $6,522$ 

 $782$ 

B

1,901

7.001<br>Lui 60

 $\frac{134}{150}$ 

JIF

 $3.652$ 

**FMH** 

3,280  $-120$ 

 $12.6$ 

Ä

B

 $III$ 

du.

<sup>Ma</sup> Ml uh au ĥll ah

Lina Alfivani, S.S.T.Keb., M.K.M. Anindita Hasniati Rahmah, S.ST.Keb., M.K.M. Asmirati Yakob, S.ST., M.Adm.Kes. Widya Kaharani Putri S.Tr.Keb., M.K.M. Nurul Fatimah, S.Tr.Keb., M.K.M. **Faritsatul Fatin Salima** Khairina Nafisa Syalma Alfi'ah Damayanati Roidah Nur Afifah

i

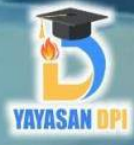

## **MANAJEMEN DATA STATISTIK DENGAN SPSS**

Lina Alfiyani, S.S.T.Keb., M.K.M., Anindita Hasniati Rahmah, S.ST.Keb., M.K.M., Asmirati Yakob, S.ST.,M.Adm.Kes., Widya Kaharani Putri S.Tr.Keb., M.K.M., Nurul Fatimah, S.Tr.Keb.,M.K.M., Faritsatul Fatin Salima, Khairina Nafisa, Syalma Alfi'ah Damayanati, Roidah Nur Afifah

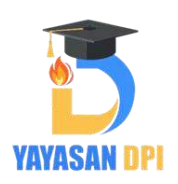

#### MANAJEMEN DATA STATISTIK DENGAN SPSS

Penulis:

Lina Alfiyani, S.S.T.Keb., M.K.M., Anindita Hasniati Rahmah, S.ST.Keb., M.K.M., Asmirati Yakob, S.ST.,M.Adm.Kes., Widya Kaharani Putri S.Tr.Keb., M.K.M., Nurul Fatimah, S.Tr.Keb.,M.K.M., Faritsatul Fatin Salima, Khairina Nafisa, Syalma Alfi'ah Damayanati, Roidah Nur Afifah

ISBN : 978-623-09-6794-8

Editor: Asmirati Yakob, S.ST.,M.Adm.Kes.,

Penerbit :

Yayasan Drestanta Pelita Indonesia

Redaksi: Perum. Cluster G11 Nomor 17 Jl. Plamongan Indah, Kadungwringin, Kedungwringin Pedurungan, Semarang Tlpn. 081262770266 Fax . (024) 8317391 Email: isbn@yayasandpi.or.id

Hak Cipta dilindungi Undang Undang Dilarang memperbanyak Karya Tulis ini dalam bentuk apapun.

### KATA PENGANTAR

Kami berterima kasih kepada Tuhan Yang Maha Esa karena kami dapat menyelesaikan penulisan buku MANAJEMEN DATA STATISTIK DENGAN SPSS Edisi 1 berkat rahmat-Nya. Untuk menyelesaikan MANAJEMEN DATA STATISTIK DENGAN SPSS Edisi 1, penulis telah berusaha semaksimal mungkin sesuai dengan kemampuan mereka. Namun, sebagai manusia biasa, penulis mungkin membuat kesalahan dalam teknik penulisan atau tata bahasa. Kami menyadari bahwa kami mungkin tidak dapat menyelesaikan MANAJEMEN DATA STATISTIK DENGAN SPSS Edisi 1 ini tepat waktu tanpa bantuan dan masukan dari berbagai pihak yang telah membantu. MANAJEMEN DATA STATISTIK DENGAN SPSS Edisi 1 ini dirancang untuk membangkitkan minat baca dan mendorong untuk menulis, terutama karya tulis.

#### Madiun, Desember 2023

#### Penulis

## **SINOPSIS**

Data adalah alfa dan omega dari penelitian ilmiah dan sosial. Data sebagai bahan mentah untuk memproduksi pengetahuan dan, dapat diproses dan ditafsirkan oleh seorang ahli agar menghasilkan produk akhir dari sebuah penelitian. Jadi, mungkin terdengar seperti sebuah kebenaran bahwa para peneliti harus secara hati-hati menangani, melestarikan, dan - jika perlu membagikan data yang mereka yang mereka hasilkan dan gunakan. Masalahnya, hal ini bisa jadi sulit dilakukan, karena ilmu pengetahuan menghasilkan volume data yang sangat besar dari hari ke hari, hal ini tantangan untuk mengelola dan menyimpan informasi ini. Untuk mendorong hal ini, secara efektif dalam pengorganisasiannya dapat menggunakan bantuan aplikasi salah satunya SPSS.Buku ini berisi tentang Persiapan Data (pengenalan Windows SPSS dan SPSS Toolbar), Pengelolaan Data (mendefinisikan variabel dan Input Data), Transformasi Data, Uji Validitas dan Reliabilitas (uji validitas, uji reliabilitas, Langkah – Langkah Uji Validitas dan Reliabilitas).

## **DAFTAR ISI**

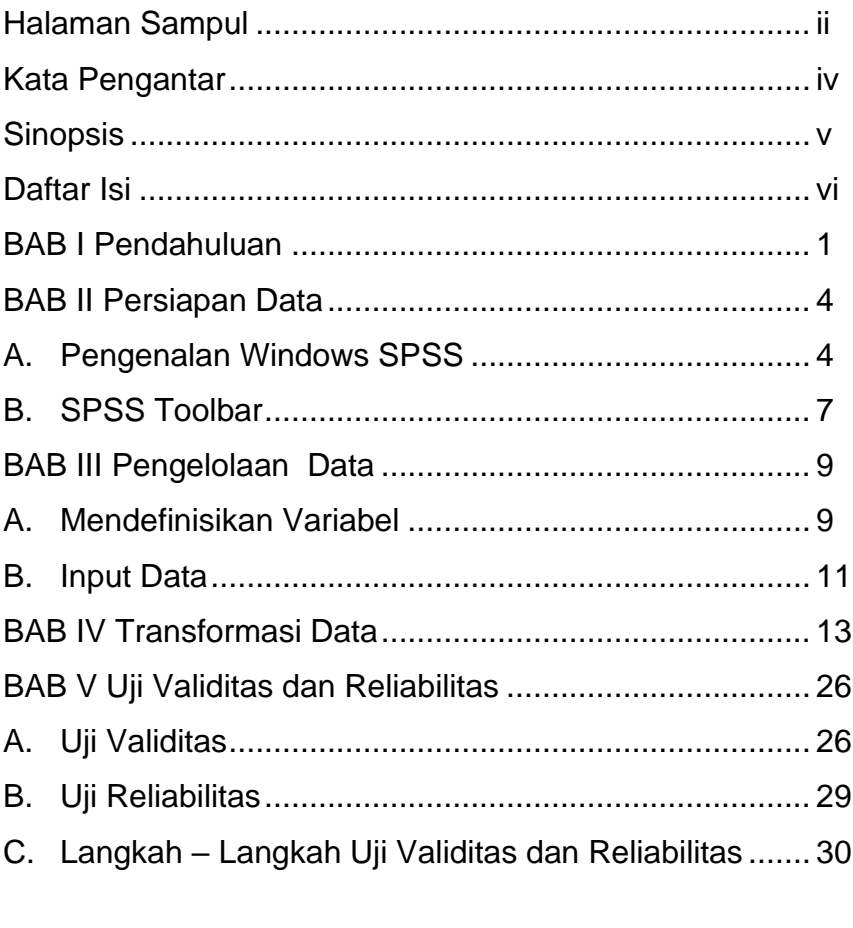

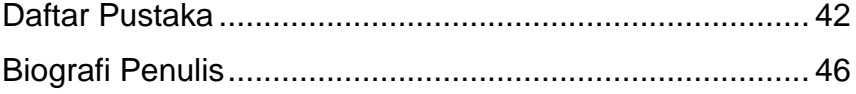

## BAB 1 PENDAHULUAN

- 1 - Statistik adalah ilmu tentang data. Sebagai dasar dari pengetahuan ilmiah, data mengacu pada fakta-fakta pembuktian dari sifat realitas oleh statistik manusia, observasi, atau eksperimen. Klinisi harus menyadari kondisi data yang baik untuk mendukung validitas, modalitas klinis dalam membaca artikel ilmiah, salah satu sumber daya untuk merevisi atau memperbarui pengetahuan dan keterampilan klinis (Hassani et al., 2021). Hubungan sebabakibat antara modalitas klinis dan hasil dipastikan sebagai pola statistik. Keseragaman alam menjamin pengulangan data sebagai bukti ilmiah dasar (Duricki et al., 2016). Variasi statistik diperiksa untuk mengetahui pola pengulangan. Hal ini memberikan informasi tentang probabilitas pengulangan fenomena sebab-akibat. Beberapa faktor penyebab dari fenomena alam membutuhkan bukti pembanding ketidakhadiran dalam hal kelompok control (Riffenburgh, 2012). Pola hubungan antara faktor penyebab dan akibat dapat dikenali (Alfiyani et al., 2018), dan dengan demikian, harus diestimasi sebagai statistic hubungan (Alfiyani et al., 2023) (Asmirati Yakob et al., 2023). Jenis dan arti dari setiap hubungan statistik harus dipahami dengan baik. Sebuah penelitian mengenai sampel dari populasi dengan variasi yang luas mengharuskan peneliti untuk menyadari kesalahan statistik karena peluang acak (Boucher, 1977). Indera manusia yang tidak lengkap, statistik pengukuran yang kasar, dan ide yang terbentuk sebelumnya sebagai hipotesis yang cenderung membiaskan penelitian, yang memunculkan kebutuhan akan pikiran statistik yang tajam dan kritis sehubungan dengan data yang dilaporkan (Choi, 2013).

Biostatistika adalah disiplin ilmu dengan tatist tatist dan area yang luas termasuk dalam penggunaan aplikasi, peneliti menerapkan teori tatistic untuk pemetaan masalah termasuk beberapa jenis analisis kebijakan sebagai bahan evaluasi (Ross, 2017) (Alfiyani, Setiyadi, et al., 2023). Hasil penelitian menunjukkan bahwa pemahaman tentang Biostatistik sangat penting bagi semua pada seluruh bidang keahlian, dan tidak disadari pada tatisti besar pelatihan yang didapatkan merupakan bahan atau manjemen data dasar untuk sumber analisis tatistic (Bertolaccini et al., 2017). Belajar statistik sangat mirip dengan belajar tentang sains: pembelajaran lebih bermakna jika anda dapat secara aktif menjelajahi secara mendalam dengan berbagai bantuan aplikasi (Curran-Everett, 2012).

**- 2 -** Statistik dikenal memiliki hubungan langsung dengan matematika dan budaya, ketakutan dan kecemasan yang mengelilinginya membuat asimilasi konsep dan metode statistik menjadi kompleks (Meng & Liu, 2022). Beberapa penelitian menunjukkan bahwa peneliti meskipun

memahami pentingnya biostatistik, tidak memiliki keterampilan untuk menerapkannya dengan benar dalam penelitian ilmiah; dan sikap tersebut, keberhasilan dan kegagalan dalam menghadapi tantangan statistik terkait dengan pengetahuan dasar. Hal ini pada akhirnya berdampak pada publikasi ilmiah. Analisis beberapa jenis variabel hasil, analisis desain studi, ukuran asosiasi dan dampak, dan strategi umum untuk analisis statistik (Meng & Liu, 2022).

Studi menunjukkan bahwa sering ditemukan kesalahan seperti desain penelitian yang tidak sesuai, analisis yang tidak memadai dan interpretasi yang tidak konsisten. Konsep dasar, yang sangat penting untuk menghindari kesalahan sering kali dilupakan, sehingga berdampak pada pemilihan uji utatistik yang digunakan dalam analisis data. Selain itu, statistik denganmenggunakan perangkat lunak statistik tidak menggunakan atau memilih uji statistik yang paling tepat untuk penelitian, sehingga menghasilkan publikasi ilmiah yang tidak berkontribusi pada masalah klinis, karena karena analisis data yang salah (Torres & Normando, 2021). Meskipun demikian, kami berharap bahwa dapat memberikan stimulus untuk meningkatkan keterampilan dalam menganalisis dan menginterpretasikan manajemen data yang baik dengan bantuan aplikasi salah satunya SPSS.

## BAB II PERSIAPAN DATA

#### A. Pengenalan Windows SPSS

SPSS dijalankan melalui data view dan variabel view, jendela data view digunakan untuk memasukkan hasil data penelitian, sedangkan variabel view untuk variabel atau determinan dari hasil penelitian (Duricki et al., 2016).

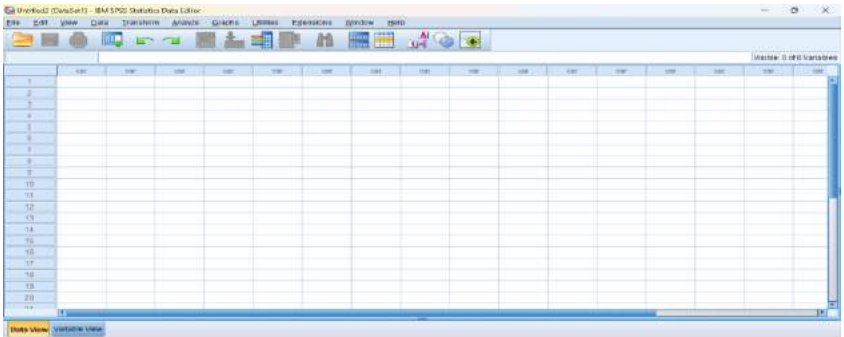

Pada dasarnya, jendela Output Viewer berfungsi sebagai tempat hasil analisis statistik ditampilkan; namun, perintah apa pun yang dipilih melalui menu drop-down atau sintaks akan dicetak ke jendela Output Viewer saat Anda melakukan perintah apa pun di SPSS. Ini mencakup membuka, menutup, dan menyimpan file data. Jika jendela Output Viewer tidak terbuka saat perintah dijalankan, jendela baru akan secara otomatis dibuat.

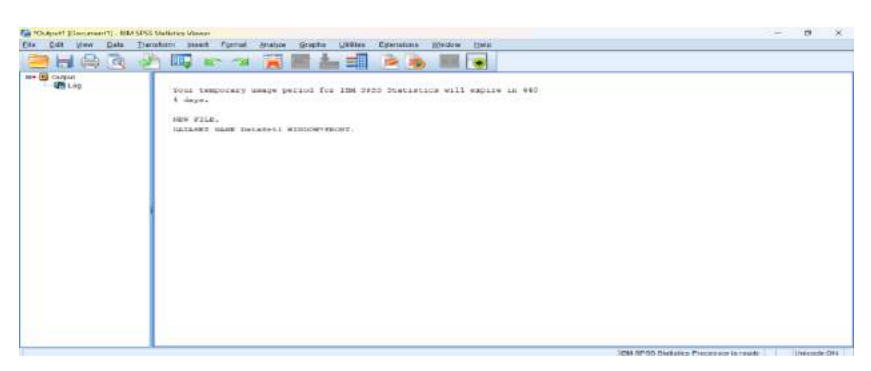

Menu yang ada pada editor adalah:

1. File

File untuk mengelola file data, pengelolaan file yang dilakukan untuk membuka, membuat, mengambil, menyimpan (file) baik berasal dari file lama atau baru dapat berasal dari program lainnya.

2. Edit

Undo dan redo adalah menu yang sering digunakan, selain itu terdapat menu insert variabel, clear, cut dan copy.

3. View

View memungkinkan anda mengontrol fitur toolbar seperti status bar, font, label nilai, dan variabel.

4. Data

Data untuk kebutuhan data seperti mengurutkan, memverifikasi, menggabungkan, dan membagi.

5. Transform

Transform untuk mengubah variabel sesuai dengan standar tertentu, seperti penentuan data dikotomi, kasus ranking,

dan pengkodean otomatis.

6. Analyze

Analyze adalah menu utama dalam SPSS, yang setiap ujinya disesuaikan dengan uji statistic yang dipilih.

7. Graphs

Graphs untuk menghasilkan berbagai jenis grafik (bar, scatter, dot, Histogram, line dan pie)

8. Utilities

Pengaturan menu file dan tampilan, pemberian komentar serta menjalankan script dan sebagainya.

9. Add-Ons

Kebutuhan untuk membuka aplikasi serta servis tambahan dengan menggunakan Add-Ons.

10.Window

Pembagian file dapat menggunakan window

11. Help

Untuk mendapatkan informasi tentang program SPSS, seperti topik, panduan, dan instruktur statistik.

(Norfai, 2020)

#### **B. SPSS Toolbar**

Secara umum jendela Data View memiliki icon dengan penjelasan sebagai berikut ini:

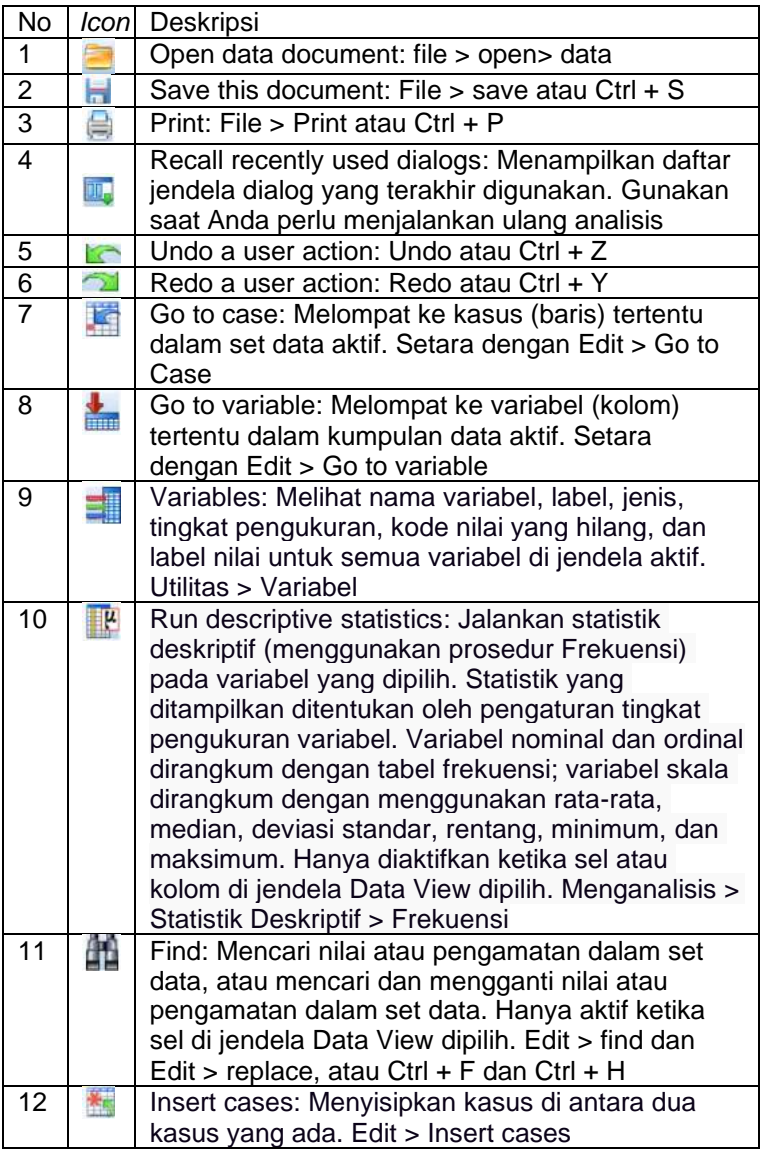

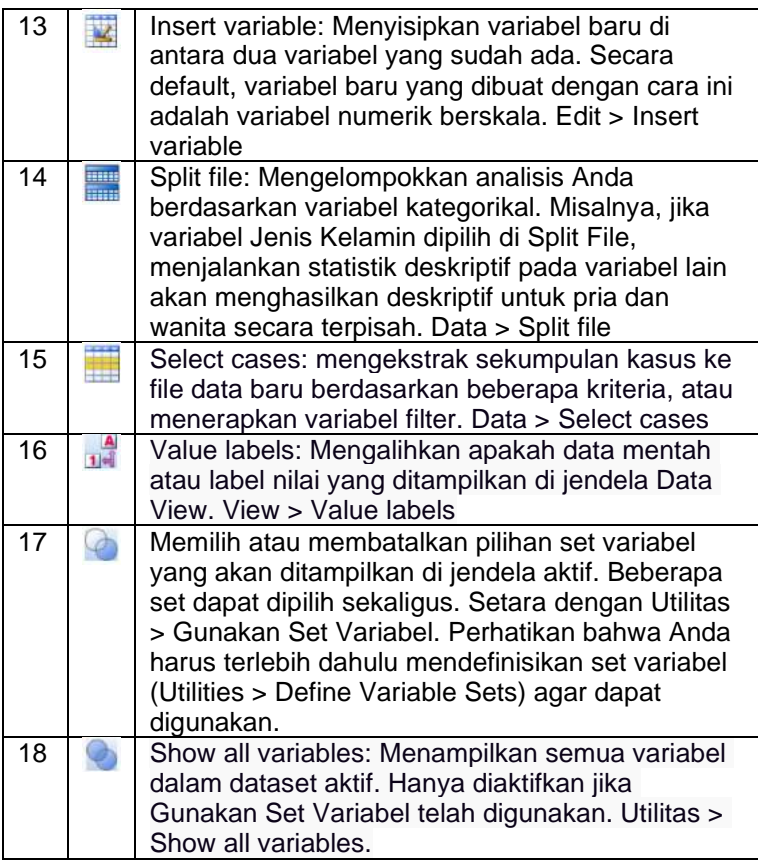

<https://libguides.library.kent.edu/spss/environment>

## **BAB III PENGELOLAAN DATA**

Manajemen data terkait dengan pengumpulan data dengan berbagai jenis kuesioner dan alat perekam data yang berbeda sesuai dengan kebutuhan jenis data. Demikian pula dalam analisis data, uji/metode statistik berbeda dari satu satu jenis data ke jenis data lainnya (Mishra et al., 2018). Penyajian data merupakan langkah penting untuk mengkomunikasikan informasi dan temuan kita kepada audiens dan pembaca dengan cara yang efektif. Jika dilakukan dengan benar, hal ini tidak hanya mengurangi jumlah kata tetapi juga menyampaikan pesan yang penting pesan yang penting dengan cara yang bermakna sehingga pembaca dapat memahaminya dengan mudah (Franzblau & Chung, 2012). Ada berbagai metode tabulasi dan grafik yang digunakan untuk menyajikan data, yang tidak mungkin dilakukan tanpa pengetahuan yang tepat tentang jenis data.

#### **A. Mendefinisikan Variabel**

Mengidentifikasi variabel sesuai pada menu SPSS adalah sebagai berikut:

1. Name untuk nama (tidak boleh menggunakan spasi jika nama variabel lebih dari 1, bisa menggunakan \_ untuk penghubung)

- 2. Type di sini dengan mengklik angka-angka untuk melihat dan menganalisisnya (numerik (data angka/kategori, ex:1,2,3,dll); string (kata kata, ex: perempuan)
- 3. Widht di sini, dengan mengklik angka untuk melihat dan mempelajarinya
- 4. Header Decimals untuk mengisi jumlah angka di belakang koma, contoh pada variabel tinggi badan, berat badan, pendapatan, ex: 4,5 kg
- 5. Header label disesuaikan dengan nama variabel, jika variabel memiliki satuan maka pada label sebaiknya di beri detail satuan sesuai dengan data yang digunakan, ex: uang (rupiah), berat badan (kg, gram, dll)
- 6. Header values untuk memasukkan coding variabel dan memberikan penjelasan khusus, ex: 1= Laki-laki, 2= Perempuan
- 7. Header measure sebagai skala data variabel. Skala data (nominal, ordinal, interval, dan rasio)

Skala pengukuran adalah berbagai ukuran untuk mengukur variabel. Ada empat skala pengukuran: nominal, ordinal, interval, dan rasio. Ini merupakan sebuah hirarki di mana skala pengukuran terendah, nominal, memiliki lebih sedikit memiliki sifat matematis yang lebih sedikit dibandingkan dengan skala yang lebih tinggi (Franzblau & Chung, 2012). Setiap skala pengukuran memiliki sifat spesifik yang menentukan teknik analisis statistik yang akan digunakan. Skala nominal digunakan untuk memberi label pada serangkaian nilai; skala ordinal memberikan urutan nilai; skala interval mengukur perbedaan antara setiap nilai, dan skala rasio menjelaskan identitas, besaran, nilai interval, dan jarak absolut antara dua titik pada skala karena 'nol sebenarnya' dapat didefinisikan (Anjana BS, 2021).

#### **B. Input Data**

Input data menggunakan instrumen seperti kuesioner atau lembar observasi yang menghasilkan skoring atau koding dari data yang dikumpulkan di lapangan. Anda dapat menginput data dengan mengklik tombol Data View, yang akan terlihat seperti gambar di bawah ini:

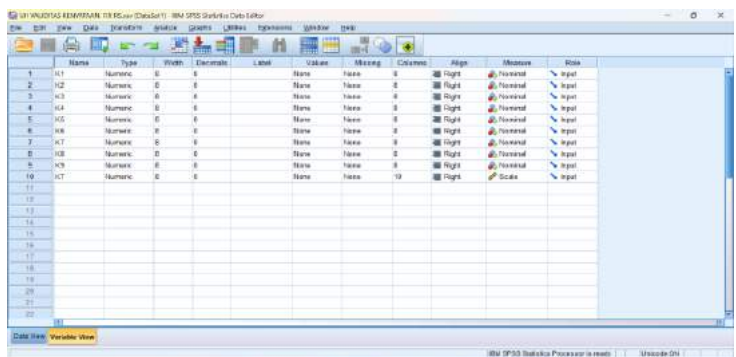

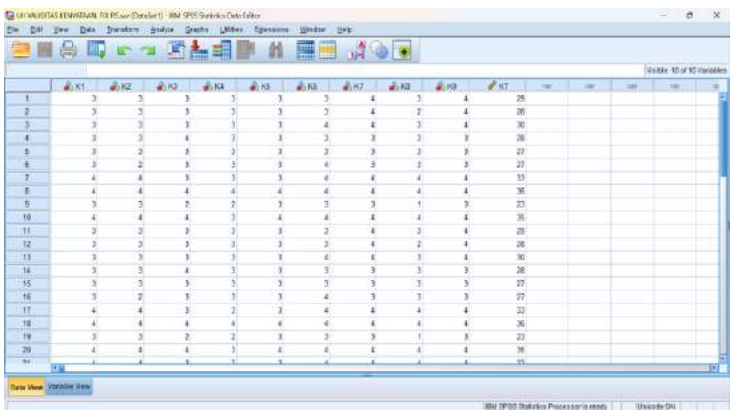

## **BAB IV TRANSFORMASI DATA**

Sebelum melakukan analisis data, transformasi data adalah perubahan dari jenis data yang memiliki skala interval ke skala ordinal. Ini dilakukan melalui kategorisasi atau transformasi, yang digunakan untuk mengubah nilainilai yang sudah ada menjadi nilai baru dalam variabel yang baru juga (Kim, 2013). Jika salah satu syarat uji statistik adalah data harus kategorisasi, transformasi data adalah langkah penting untuk dilakukan. Beberapa asumsi seperti normalitas, hubungan linier, dan homoskedastisitas sering kali diperlukan dalam metode analisis statistik parametrik. Data yang dikumpulkan dari situasi klinis atau eksperimen sering kali melanggar asumsi-asumsi ini. Transformasi variabel memberikan kesempatan untuk membuat data tersedia untuk analisis statistik parametrik tanpa kesalahan statistik. Tujuan transformasi variabel untuk memungkinkan analisis statistik parametrik dan tujuan akhirnya adalah interpretasi yang sempurna dari hasil dengan variabel yang ditransformasi (Feng et al., 2013). Transformasi variabel biasanya mengubah karakteristik dan sifat asli dari unit-unit variabel. Transformasi balik sangat penting untuk interpretasi hasil estimasi. Artikel ini memperkenalkan konsep umum tentang transformasi variabel, terutama difokuskan pada transformasi logaritmik. Transformasi balik dan pertimbangan penting lainnya juga dijelaskan di sini (Lee, 2020).

Khususnya untuk tipe data numerik, transformasi komputasi digunakan untuk membuat variabel baru atau mengubah nilai-nilai variabel untuk setiap kasus. Dengan data contoh berikut dari Kasus data :

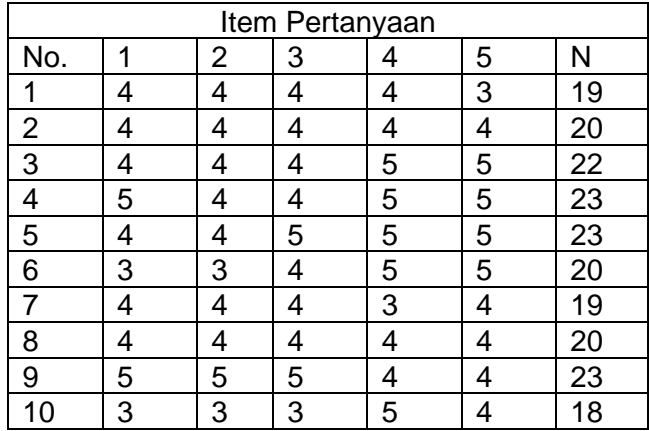

Berdasarkan contoh data diketahui bahwa ada 10 data hasil dari pengisian kuesioner dengan 5 total item pertanyaan yang selanjutnya dimasukkan ke dalam aplikasi SPSS, variabel view dengan Langkah Langkah sebagai berikut:

1. Buka program aplikasi computer SPSS, selanjutnya pada jendela variabel view, masukkan item kuesioner yang diawali pada kotak name, dan selanjutnya pada type, with, decimal, label, values, missing, align, measure dan role.

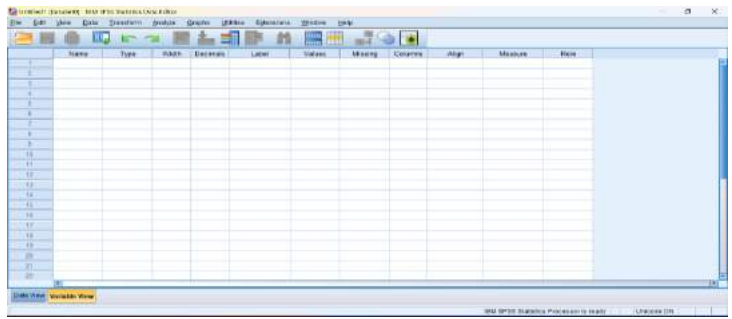

2. Masukkan keseluruhan variable, dengan memperhatikan pengisian kotak values sesuai dengan kategori yang

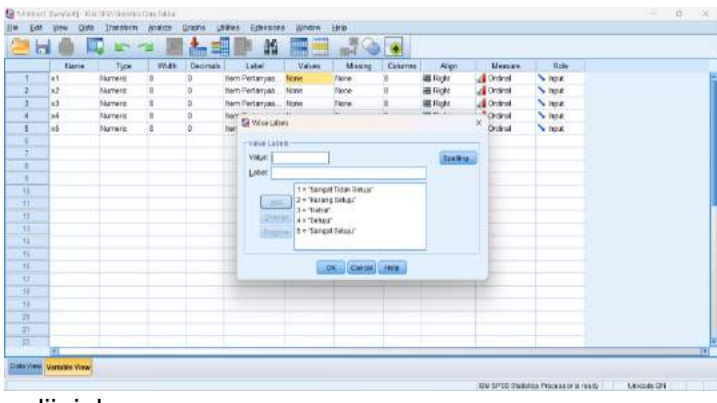

diiginkan

- 3. Kotak type diisi dengan numeric karena data berupa angka
- 4. Kotak width tetap dengan 8
- 5. Kotak decimal diganti dengan 0 karena tidak ada angka

dibelakang koma (1,2,3,4,5)

penelitian

- 6. Kotak measure dengan pilihan ordinal
- 7. Selanjutnya pada data view masukkan seluruh data hasil

## En Est yer. Die Tentam *(mit 200 metal)*<br>En Est yer. Die Tentam *(mit*) van View (Mit) En Konomie<br>**Belge (D)** III (mit) van Hil Am Hill (mit 11 Mit)  $\frac{N}{2}$ also also discussion  $\overline{1}$

8. Selanjutnya untuk mencari nilai total (N) kita gunakan menu transform lalu pilih compute varibale

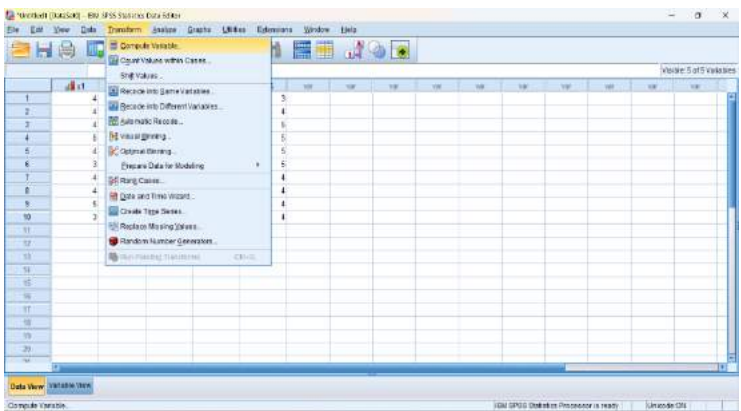

- 9. Selanjutnya pada kolom taget tuliskan xt (total), dan masukkan keseluruhan item pertanyaan dengan memberikan tanda plus
	- (+) diantara variabel tersebut lalu klik ok

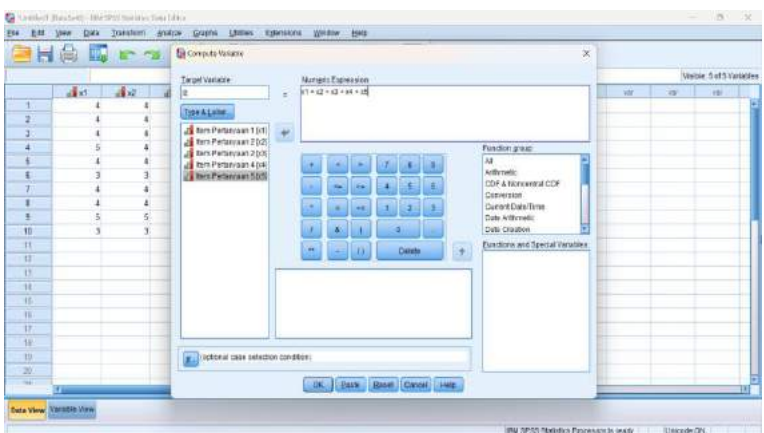

10. Hasil yang didapatkan adalah adanya varibel baru yaitu xt untuk mengetahui total dari jawaban kuesioner tersebut.

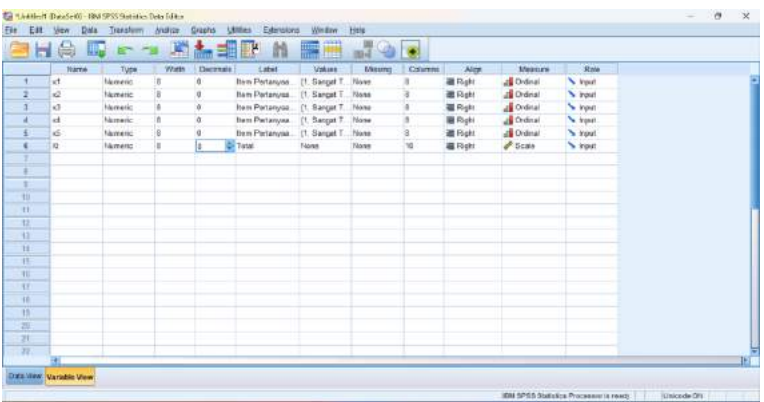

11. Selanjutnya jika kita menginginkan membuat data dikotomi dari hasil xt maka kita dapat menggunakan menu tranform kembali, tranfrom> record into difference variable.

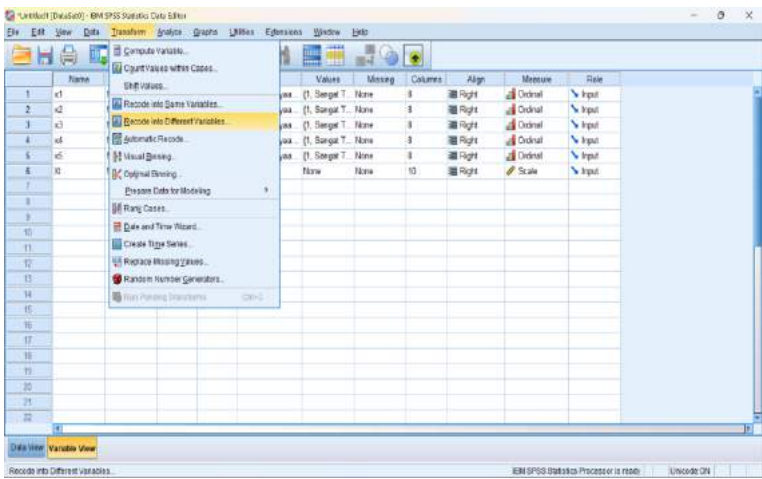

Catatan dalam membuat dikotomi perhatikan item koding yang diinginkan Ex: pada data xt jika memang tidak ada standart baku yang digunakan maka bisa digunakan berdasarkan dengan distribusi data apakah data normal adat tidak normal. (normal=mean; tidak normal median).

Langkah langkah untuk mengetahui data distribusi normal atau tidak normal adalah sebagai berikut:

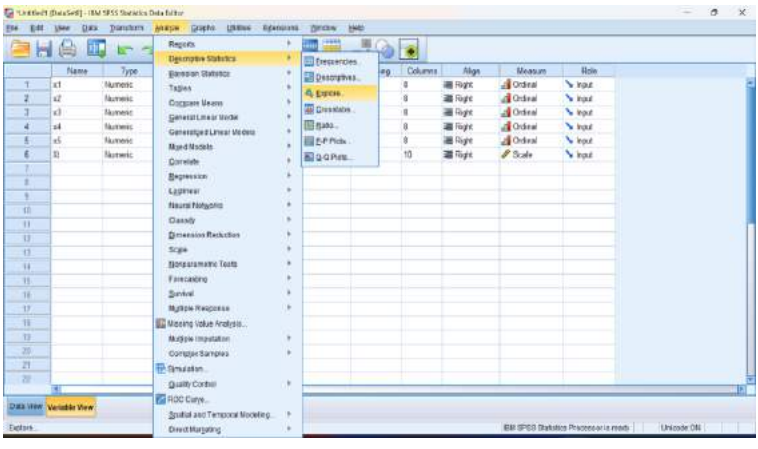

#### 1. Analyze> descriptive statistics explore

#### 2. Masukkan total pada dependen list kalu klik plot

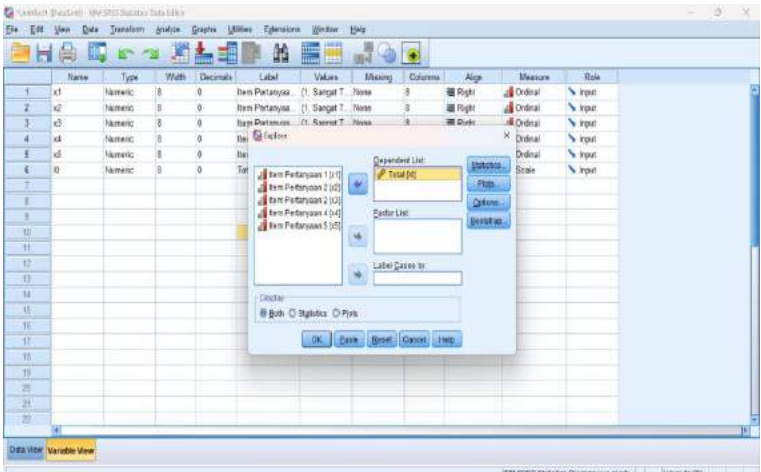

3. Setelah muncul jendela explore plot pilih normality plots with test, lalu continue

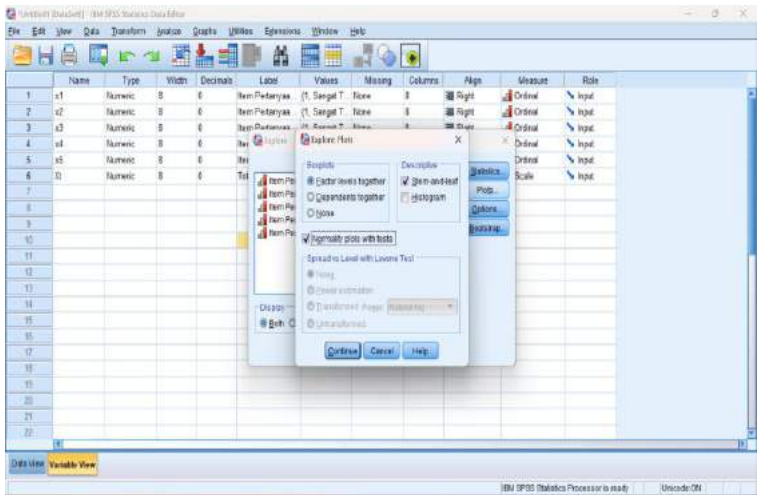

4. Selanjutnya pada output perhatikan pada label

#### **Tests of Normality**

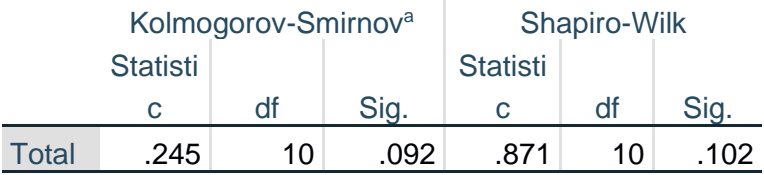

Lilliefors Significance Correction

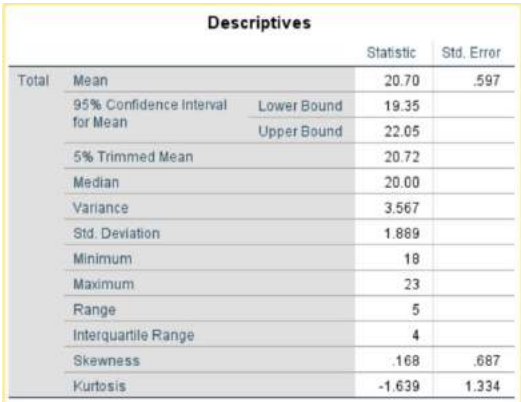

Syarat data dikatakan normalitas, jika nilai p value >0.05, perlu menjadi perhatian jika jumlah sampel < 50 maka nilai yang digunakan berasal dari table Shapiro-wilk sedangkan untuk sampel yang lebih dari 50 maka melihat table Kolmogorov smirnov (Ghasemi & Zahediasl, 2012) (Mishra et al., 2019). Setelah diketahui data berdistribusi normal atau tidak maka ketentuan dikotomi menggunakan data mean atau median. Berdasarkan hasil uji normalitas di atas dengan nilai sig. 0.102 maka hasil penelitian berdistribusi normal dengan demikian menggunakan mean sebagai acuan dalam penentuan dikotomi.

Uji normalitas formal seperti uji Shapiro-Wilk atau uji Kolmogorov-Smirnov telah dikenal luas. Uji tersebut menilai hipotesis nol bahwa distribusi data adalah normal. Uji Shapiro-Wilk telah dilaporkan lebih kuat daripada uji Kolmogorov-Smirnov dalam menguji normalitas Ketentuan distribusi data normal juga dapat dilihat dengan melihat nilai Skewness dan kurtosis (Kim, 2013). Berdasarkan hasil analisis data diketahui bahwa nilai skewness <1.96 maka data tersebut berdistribusi normal. Kemudian di mulai Langkah 5 sebagai berikut:

5. Membuat dikotomi data, dengan menggunakan tranform>recorde into different variable

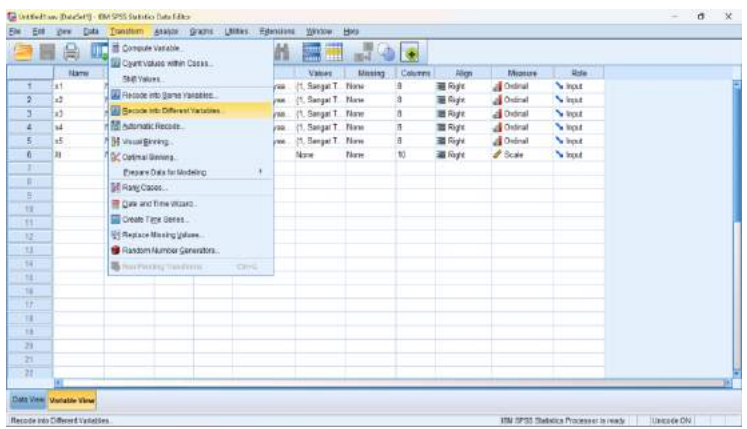

6. Setelah muncul jendela recode into different variables masukkan xt dalam jendela numeric variable

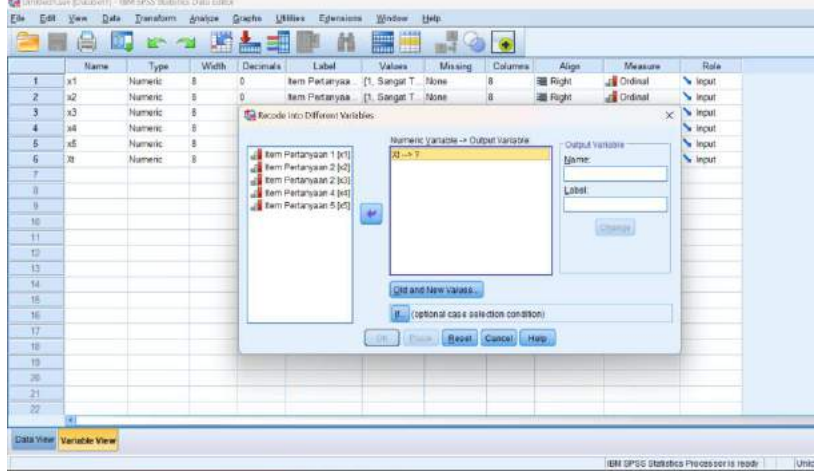

7. Output variable di isi pada bagian name diisi sesuai dengan nama variabel dan tambahkan label.

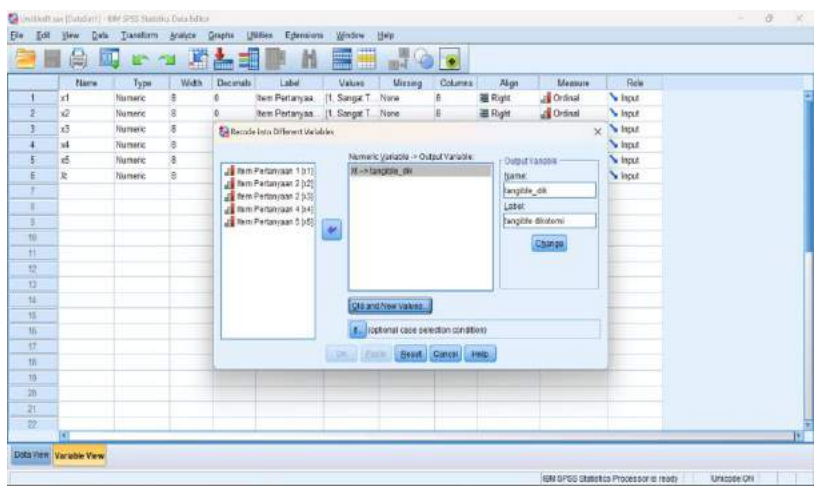

8. Setelah itu klik change dan old and new values. Pada range LOWEST through value, diisi dengan nilai mean – 0.1 = 20 –  $0.1 = 19.99$ 

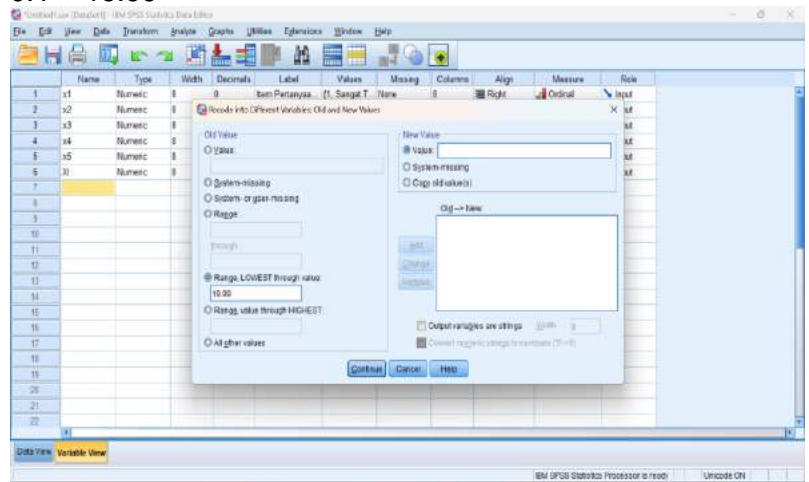

9. Setelah itu pada kolom value isi dengan skor 1> add

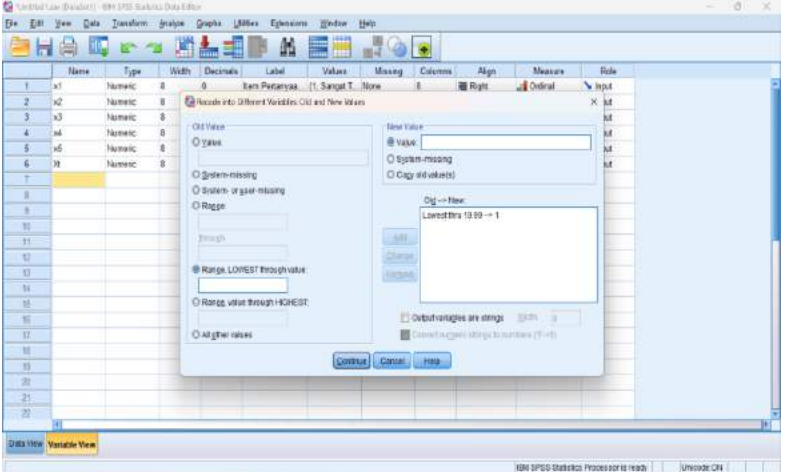

10. Kemudian lanjutkan dengan value ya ke-2, continue> oke

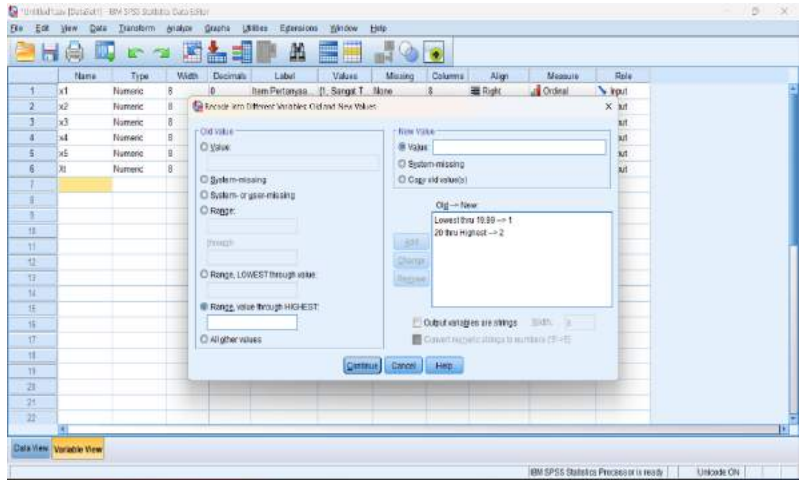

11. Variabel tangible akan muncul pada variable vie yang sudah menjadi dikotomi, segera ganti decimal menjadi angka nol

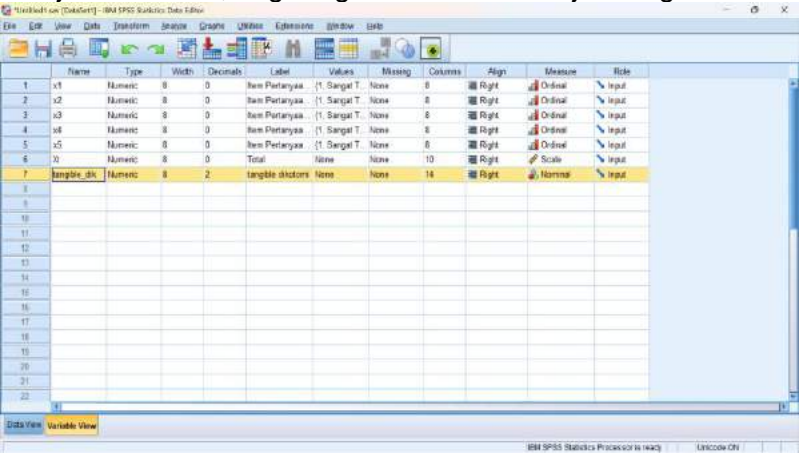

#### BAB V

#### UJI VALIDITAS DAN RELIABILITAS

#### A. Uji Validitas

Validitas adalah sejauh mana skor dari suatu pengukuran mewakili variabel yang dimaksudkan. Namun, bagaimana para peneliti membuat penilaian ini . Ketika sebuah pengukuran memiliki reliabilitas tes-retes dan konsistensi internal yang baik, para peneliti harus lebih yakin bahwa skor tersebut mewakili apa yang seharusnya. Namun, harus ada lebih dari itu, karena sebuah pengukuran bisa sangat andal tetapi tidak memiliki validitas sama sekali. Sebagai contoh yang tidak masuk akal, bayangkan seseorang yang percaya bahwa panjang jari telunjuk seseorang mencerminkan harga diri mereka dan karena itu mencoba mengukur harga diri dengan memegang penggaris ke jari telunjuk orang tersebut. Meskipun pengukuran ini akan memiliki reliabilitas tes-retes yang sangat baik, namun sama sekali tidak memiliki validitas (Peeters & Martin, 2017). Fakta bahwa jari telunjuk seseorang lebih panjang satu sentimeter dari jari telunjuk orang lain tidak akan menunjukkan apa-apa tentang siapa yang memiliki harga diri yang lebih tinggi. Diskusi tentang validitas biasanya membaginya menjadi beberapa "jenis" yang berbeda. Namun, cara yang baik untuk menginterpretasikan tipetipe ini adalah bahwa jenis-jenis bukti lain-selain reliabilitas-yang harus dipertimbangkan ketika menilai validitas suatu ukuran.

Jenis jenis validitas adalah validitas muka, validitas isi, dan validitas kriteria.

1. Validitas Muka

Validitas muka adalah sejauh mana metode pengukuran tampak "pada wajahnya" untuk mengukur konstruk yang diminati. Kebanyakan orang akan mengharapkan kuesioner harga diri untuk menyertakan pertanyaan mengenai apakah mereka melihat diri mereka sebagai orang yang berharga dan apakah mereka merasa memiliki kualitas yang baik. Jadi, kuesioner yang menyertakan pertanyaan-pertanyaan semacam ini akan memiliki validitas wajah yang baik (Thomas & Harrison, 2020). Di sisi lain, metode pengukuran harga diri dengan menggunakan jari, tampaknya tidak ada hubungannya dengan harga diri dan oleh karena itu memiliki validitas muka yang buruk. Meskipun validitas wajah dapat dinilai secara kuantitatif-misalnya, dengan meminta sampel besar orang untuk menilai suatu ukuran dalam hal apakah ukuran tersebut tampaknya mengukur apa yang dimaksudkan-validitas wajah biasanya dinilai secara informal (Royal, 2016).

2. Validitas Isi

27 Validitas isi adalah sejauh mana suatu ukuran "mencakup" konstruk yang diminati. Sebagai contoh, jika seorang peneliti secara konseptual mendefinisikan kecemasan ujian sebagai aktivasi sistem saraf simpatik (yang menyebabkan perasaan gugup) dan pikiran negatif, maka ukuran kecemasan ujiannya harus mencakup item-item

tentang perasaan gugup dan pikiran negatif. Atau pertimbangkan bahwa sikap biasanya didefinisikan sebagai melibatkan pikiran, perasaan, dan tindakan terhadap sesuatu (Lafave et al., 2013). Dengan definisi konseptual ini, seseorang memiliki sikap positif terhadap olahraga sejauh ia berpikir positif tentang berolahraga, merasa senang berolahraga, dan benar-benar berolahraga. Jadi, untuk memiliki validitas isi yang baik, ukuran sikap orang terhadap olahraga harus mencerminkan ketiga aspek ini. Seperti halnya validitas wajah, validitas isi biasanya tidak dinilai secara kuantitatif. Sebaliknya, validitas isi dinilai dengan memeriksa secara cermat metode pengukuran terhadap definisi konseptual dari konstruk (McAdams & Zeldow, 1993) (Almanasreh et al., 2019).

#### 3. Validitas Kriteria

28

Validitas kriteria adalah sejauh mana skor orang pada suatu ukuran berkorelasi dengan variabel lain (dikenal sebagai kriteria) yang diharapkan berkorelasi. Sebagai contoh, nilai seseorang pada ukuran baru kecemasan tes harus berkorelasi negatif dengan kinerja mereka pada ujian sekolah yang penting (Van Iddekinge et al., 2012). Jika ditemukan bahwa nilai seseorang ternyata berkorelasi negatif dengan performa ujian mereka, maka ini akan menjadi bukti bahwa nilai tersebut benar-benar merepresentasikan kecemasan menghadapi ujian. Namun jika ditemukan bahwa orang-orang mendapatkan nilai yang sama baiknya dalam ujian terlepas dari nilai

kecemasan ujian mereka, maka hal ini akan menimbulkan keraguan akan validitas ukuran tersebut (Boateng et al., 2018).

#### B. Uji Reliabilitas

Reliabilitas mengacu pada konsistensi dari suatu pengukuran. Para psikolog mempertimbangkan tiga jenis konsistensi: dari waktu ke waktu (reliabilitas tes-retes), antar item (konsistensi internal), dan antar peneliti yang berbeda (reliabilitas antar-penilai). Peneliti mengukur sebuah konstruk yang mereka asumsikan konsisten dari waktu ke waktu, maka skor yang mereka peroleh juga harus konsisten dari waktu ke waktu. Reliabilitas tes-retes adalah sejauh mana hal ini benarbenar terjadi. Sebagai contoh, kecerdasan umumnya dianggap konsisten dari waktu ke waktu. Seseorang yang sangat cerdas hari ini akan sangat cerdas minggu depan. Ini berarti bahwa ukuran kecerdasan yang baik seharusnya menghasilkan nilai yang kurang lebih sama untuk orang tersebut minggu depan seperti halnya hari ini. Jelas, ukuran yang menghasilkan nilai yang sangat tidak konsisten dari waktu ke waktu tidak dapat menjadi ukuran yang baik untuk konstruk yang seharusnya konsisten. Hasil uji reliabilitas dikatakan reliabel jika nilai nilai alpha cronbach >0,75 atau >0.60 (Zakariya, 2022) (McNeish, 2018).

- C. Langkah Langkah Uji validitas dan Reliabilitas
	- 1. Uji Validitas

Contoh data untuk uji validitas dan reliabilitas berdasarkan hasil penelitian dengan menggunakan kuesioner untuk mengukur Indeks Kepuasan Masyarakat terhadap pelayanan (PermenPan RB, 2017), adalah sebagai berikut:

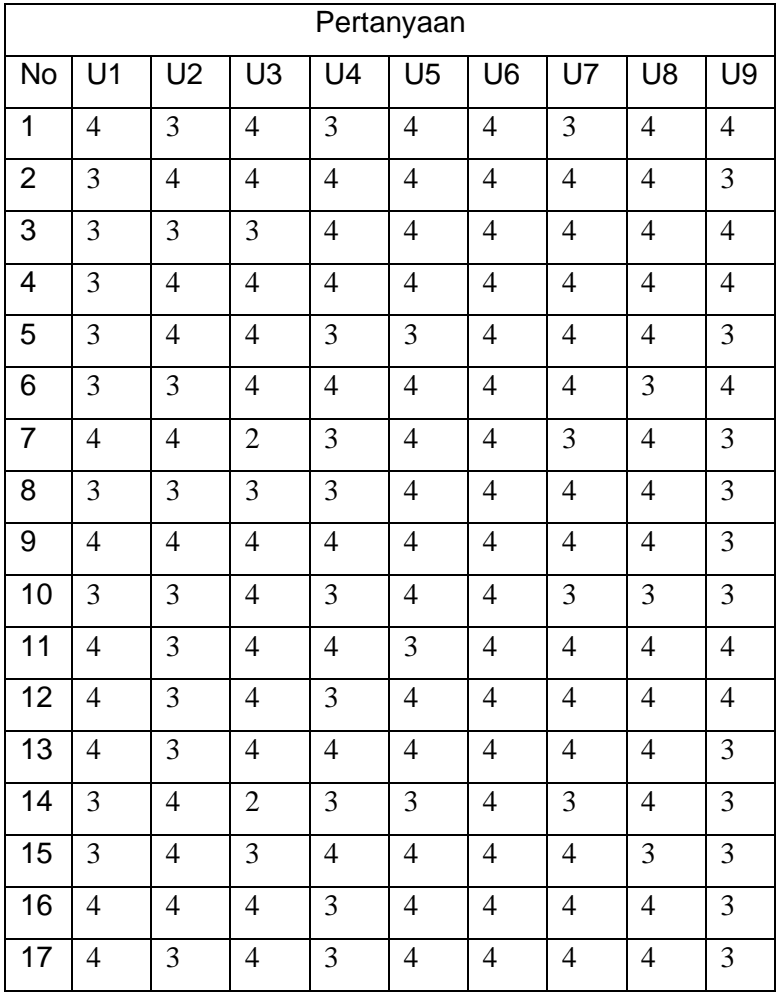

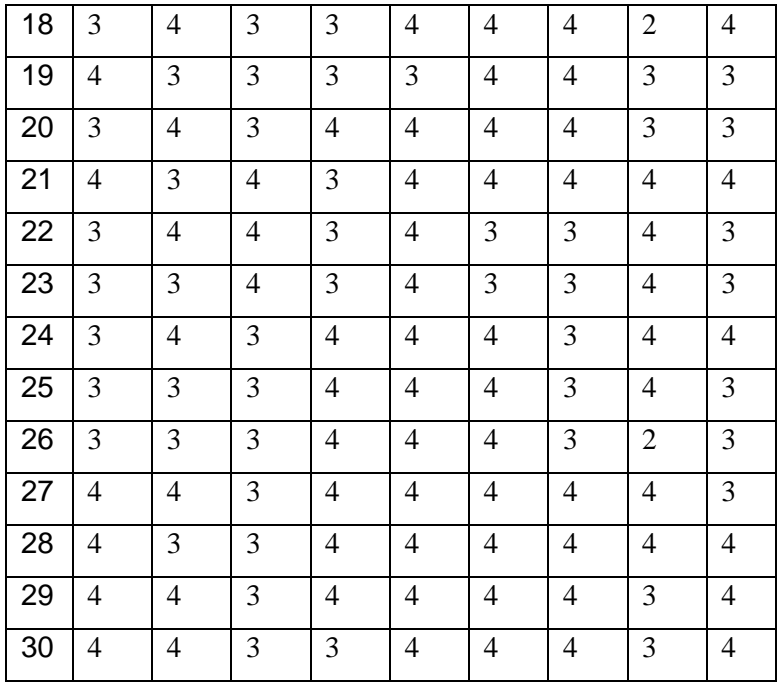

1) Open SPSS, sampai muncul jendela SPSS data view dan variabel view

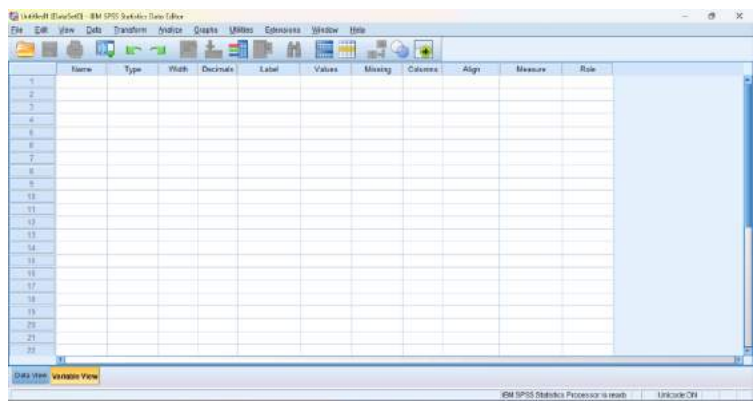

2) Masukkan hasil kuesioner pada variabel view sesuai dengan hasil kuesioner dari U1 – U9

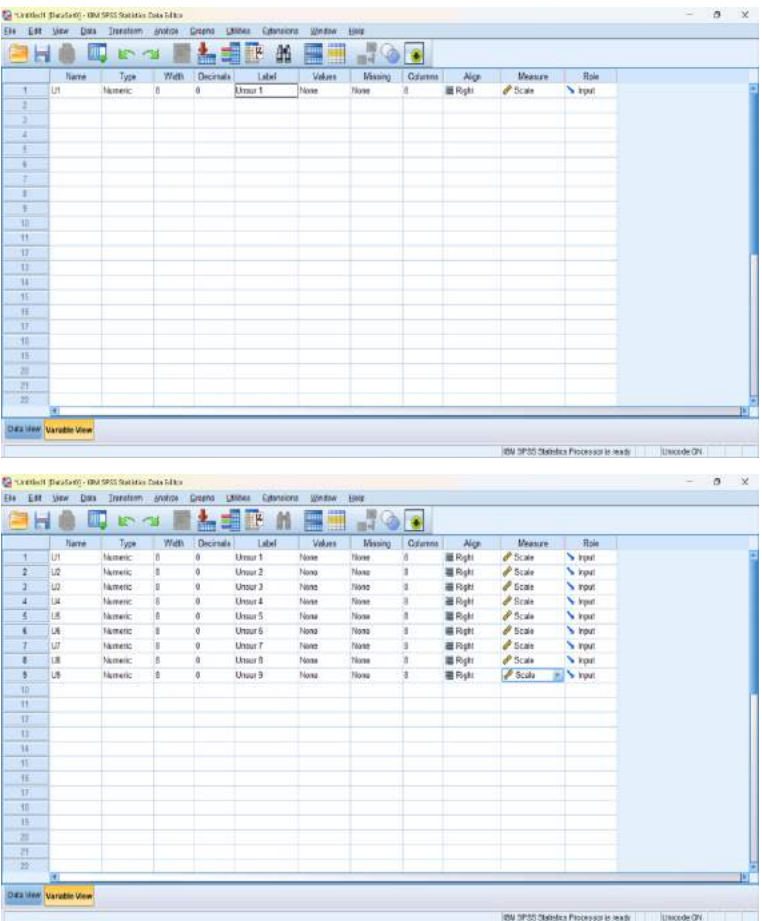

3) Setelah variable view diisi lalu data dimasukkan ke dalam data view

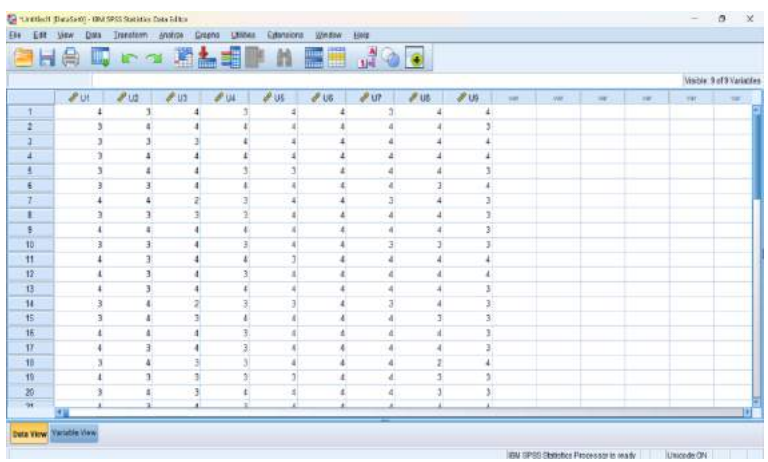

4) Pastikan seluruh data masuk tanpa ada data yang terlewati, jika ada data yang belum masuk akan berdapak pada hasil data dengan contoh sebagai berikut

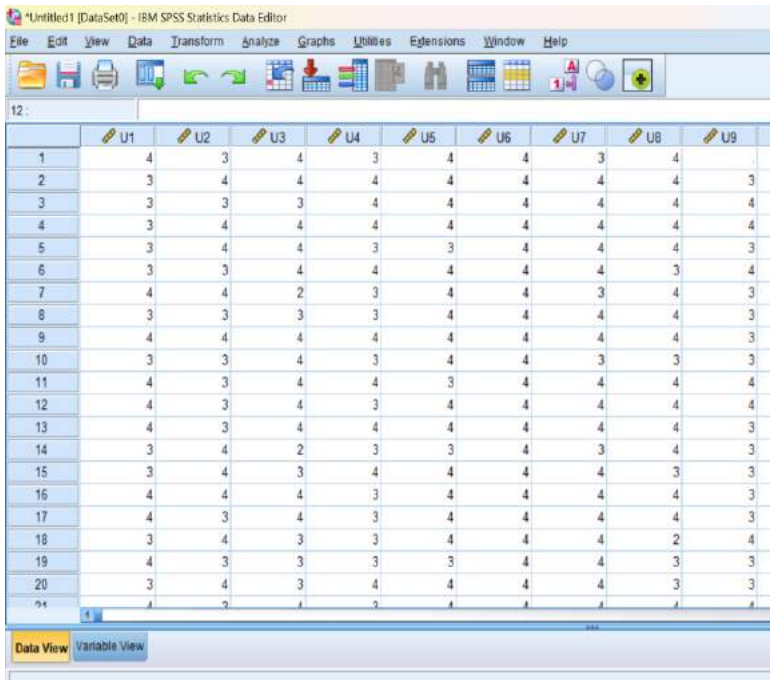

5) Hitunglah jumlah skor dari seluruh item pertanyaan dengan menggunakan menu transform

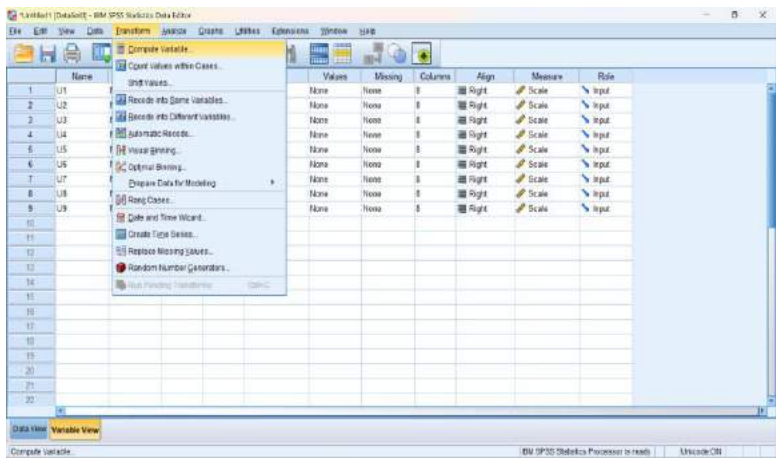

6) Setelah jendela transform muncul isikan kata total dalam target variabel dengan tujuan untuk membuat variabel baru yaitu total (jumlah U1 – U9)

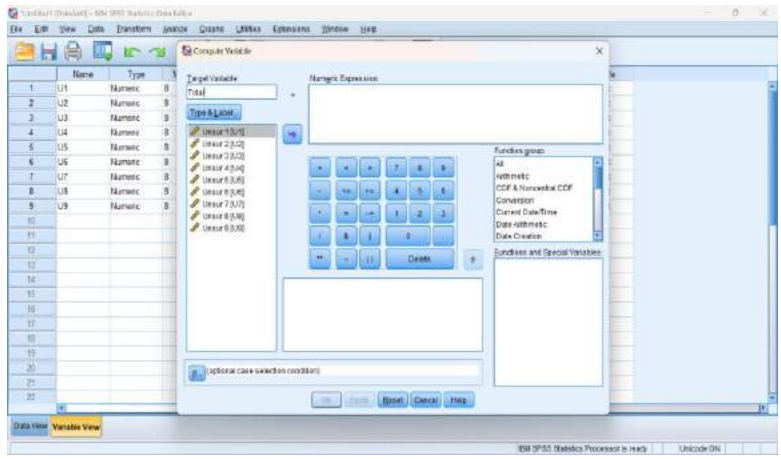

7) Masukkan satu persatu dari mulai U1 sampai dengan dengan U9 dengan menambahkan (+) lalu ok

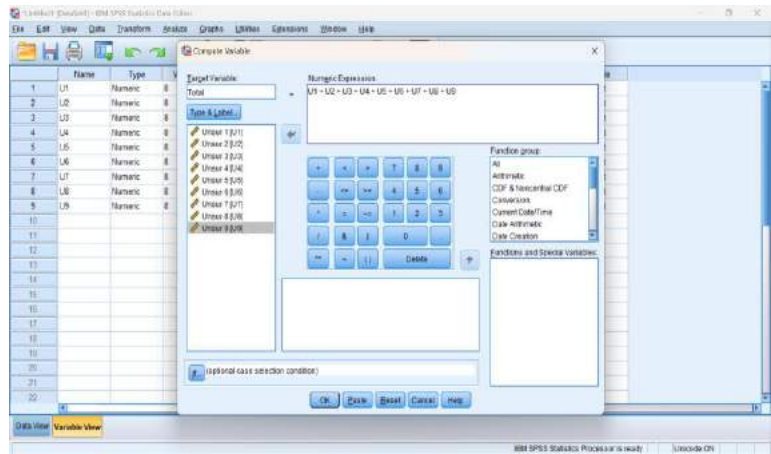

8) Variabel total akan muncul pada point variabel view, dengan catatan peneliti harus menyesuaikan kolom decimal, dan label sesuai dengan kebutuhan

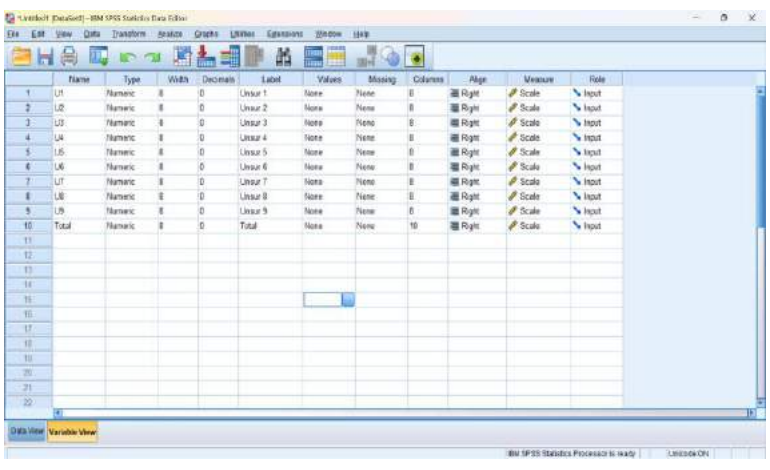

9) Uji validitas dilakukan dengan memilih analyze>correlate>bivariate

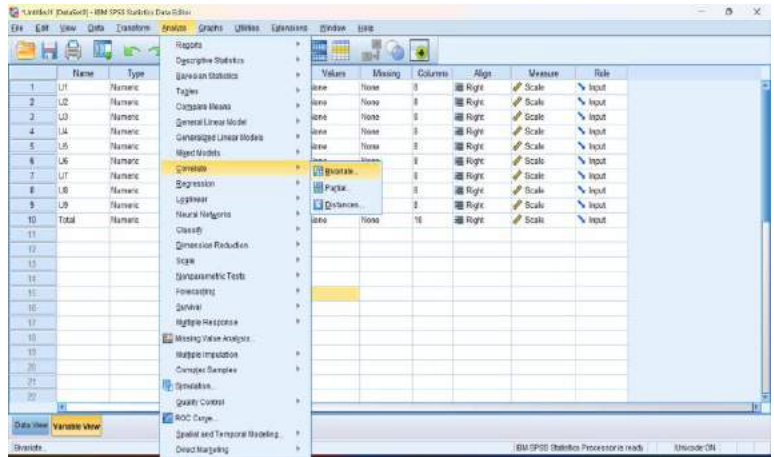

10) Jendela bivariate correlation akan muncul, dan dilanjutkan dengan memasukkan seluruh unsur, memasukkan data dapat dilakukan satu persatu atau dengan ctrl + A, lalu dimasukkan ke variabel, dan ok

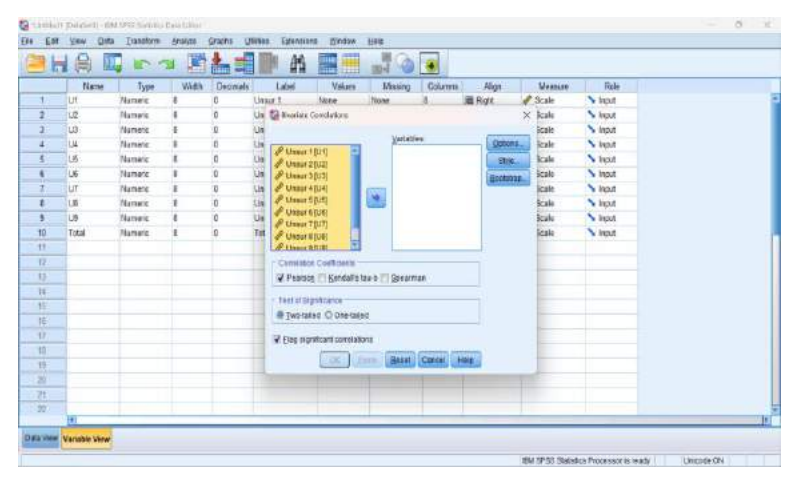

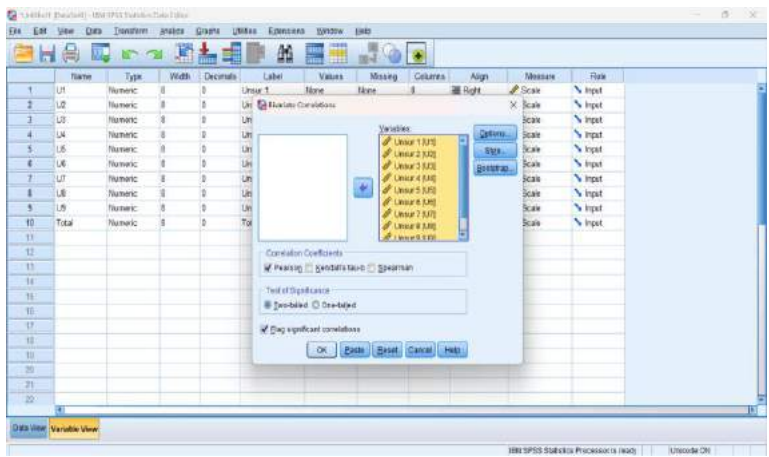

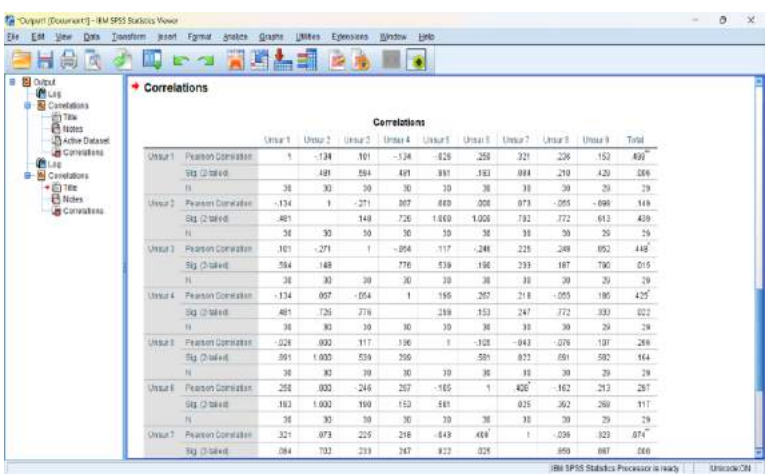

#### Hasil dapat dilihat dalam jendela output

Berdasarkan hasil uji validitas tersebut dapat diketahui bahwa ada beberapa jawaban unsur tidak valid misalkan pada item nomor 2 karena nilai sig. ≥ 0.05 dan atau nilai table kurang dari 0.306 (dilihat dari r table dengan rumus,  $df - 2 = 28$ ).

#### 2. Uji Reliabilitas

Langkah Langkah uji reliabilitas adalah sebagai berikut:

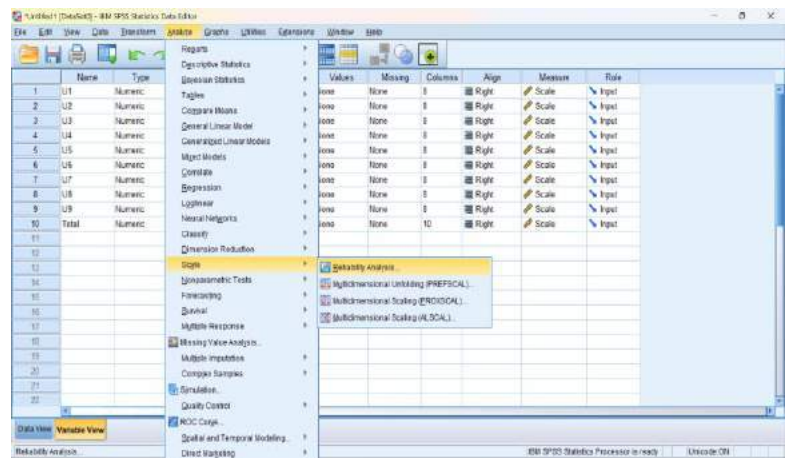

1) Analyze> scale> reliability analysis

2) Setelah muncul jendela reliability analysis masukkan seluruh data ke items

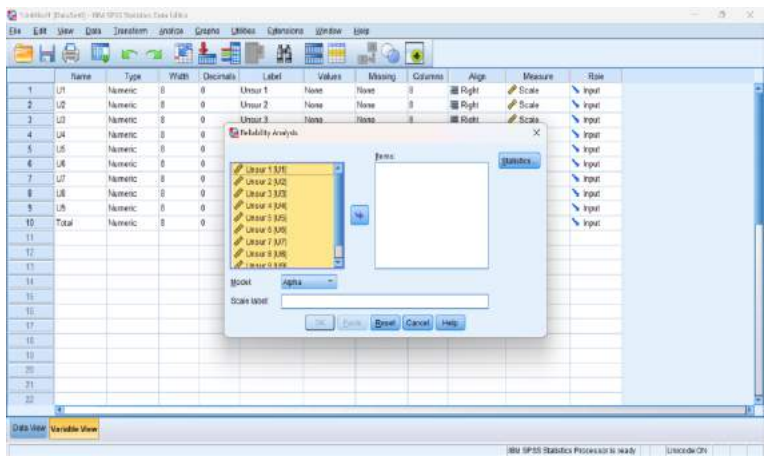

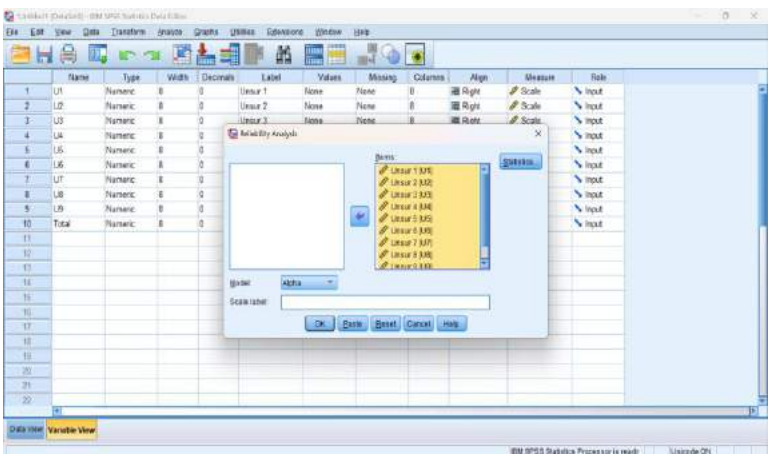

#### 3) Setelah masuk ke items, pilih statistic

4) Setelah muncul jendela reliability analysis statistic, pilih item>scale if item lalu continue

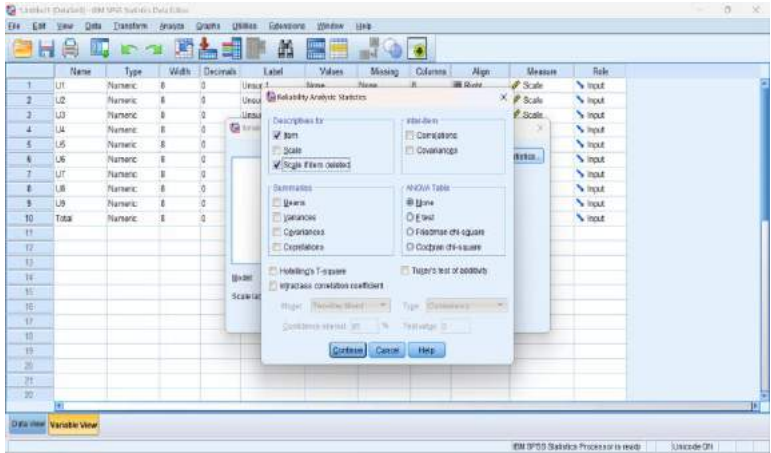

5) Lihat hasil pada output SPSS, diketahui bahwa nilai nilai Cronbach's Alpha untuk untuk ke tujuh item soal adalah > 0,60 maka dikatakan reliabel.

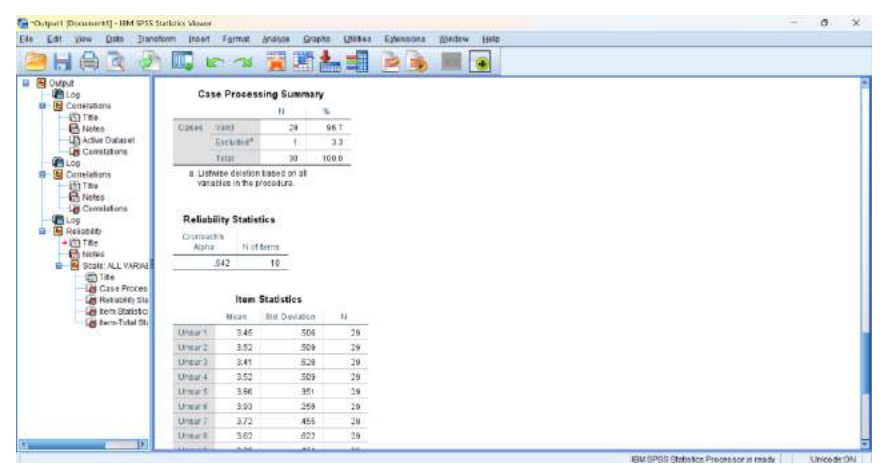

## **DAFTAR PUSTAKA**

- Alfiyani, L., Rahardjo, S. S., & Murti, B. (2018). *A Path Analysis on the Biopsychosocial Determinants of Multi Drug Resistant Tuberculosis in Surakarta*. 66. <https://doi.org/10.26911/mid.icph.2018.01.03>
- Alfiyani, L., Yakob, A., Alis Setiyadi, N., Mulyono, D., Utomo, S., Fitriana Sari, W., (2023). Efektivitas Pelayanan Administrasi Rumah Sakit Terhadap Indeks Kepuasan Masyarakat. *Jurnal Kesehatan Wira Buana*, *14*, 2541–5387.
- Almanasreh, E., Moles, R., & Chen, T. F. (2019). Evaluation of methods used for estimating content validity. In *Research in Social and Administrative Pharmacy* (Vol. 15, Issue 2, pp. 214–221). Elsevier Elsevier Inc. <https://doi.org/10.1016/j.sapharm.2018.03.066>
- Anjana BS. (2021). *Scales of Measurement in Research*. <https://www.researchgate.net/publication/358149225>
- Asmirati Yakob, Lina Alfiyani, Yuli Kusumawati, Avi Arya Buana Jaya Putra, & Kristofara Karolina Kewa. (2023). Hubungan Mutu Pelayanan dengan Kepuasan Pasien Rawat Jalan di Rumah Sakit Paru Manguharjo Madiun Tahun 2023. *Jurnal Ventilator*, *1*(4), 314–322. <https://doi.org/10.59680/ventilator.v1i4.785>
- Boateng, G. O., Neilands, T. B., Frongillo, E. A., Melgar-Quiñonez, H. R., & Young, S. L. (2018). Best Practices for Developing and Validating Scales for Health, Social, and Behavioral Research: A Primer. In *Frontiers in Public Health* (Vol. 6). Frontiers Media S.A. <https://doi.org/10.3389/fpubh.2018.00149>
- Boucher, D. (1977). Planning analysis. *Abstracts of Hospital Management Studies*, *13*(3). [https://doi.org/10.1016/b978-0-](https://doi.org/10.1016/b978-0-12-384864-2.00002-0)

[12-384864-2.00002-0](https://doi.org/10.1016/b978-0-12-384864-2.00002-0)

- Choi, Y.-G. (2013). Clinical statistics: five key statistical concepts for clinicians. *Journal of the Korean Association of Oral and Maxillofacial Surgeons*, *39*(5), 203. <https://doi.org/10.5125/jkaoms.2013.39.5.203>
- Duricki, D. A., Soleman, S., & Moon, L. D. F. (2016). Analysis of longitudinal data from animals with missing values using SPSS. *Nature Protocols*, *11*(6), 1112–1129. <https://doi.org/10.1038/nprot.2016.048>
- Feng, C., Wang, H., Lu, N., & Tu, X. M. (2013). Log transformation: Application and interpretation in biomedical research. *Statistics in Medicine*, *32*(2), 230–239. <https://doi.org/10.1002/sim.5486>
- Franzblau, L. E., & Chung, K. C. (2012). Graphs, tables, and figures in scientific publications: The good, the bad, and how not to be the latter. *Journal of Hand Surgery*, *37*(3), 591– 596.<https://doi.org/10.1016/j.jhsa.2011.12.041>
- Ghasemi, A., & Zahediasl, S. (2012). Normality tests for statistical analysis: A guide for non-statisticians. *International Journal of Endocrinology and Metabolism*, *10*(2), 486–489. <https://doi.org/10.5812/ijem.3505>
- Hassani, H., Beneki, C., Silva, E. S., Vandeput, N., & Madsen, D. Ø. (2021). The science of statistics versus data science: What is the future? In *Technological Forecasting and Social*  **Change** (Vol. 173). Elsevier Inc. <https://doi.org/10.1016/j.techfore.2021.121111>
- Kim, H.-Y. (2013). Statistical notes for clinical researchers: assessing normal distribution (2) using skewness and kurtosis. *Restorative Dentistry & Endodontics*, *38*(1), 52. <https://doi.org/10.5395/rde.2013.38.1.52>
- Lafave, M. R., Butterwick, D. J., Murray, R. P., Freeman, T., & Lau, B. H. S. (2013). Content validity of the Rodeo-SCAT.

*International Journal of Sports Medicine*, *34*(2), 170–175. <https://doi.org/10.1055/s-0032-1311651>

- Lee, D. K. (2020). Data transformation: A focus on the interpretation. *Korean Journal of Anesthesiology*, *73*(6), 503–508.<https://doi.org/10.4097/kja.20137>
- McAdams, D. P., & Zeldow, P. B. (1993). Construct Validity and Content Analysis. *Journal of Personality Assessment*, *61*(2), 243–245. [https://doi.org/10.1207/s15327752jpa6102\\_5](https://doi.org/10.1207/s15327752jpa6102_5)
- McNeish, D. (2018). Thanks coefficient alpha, We'll take it from here. *Psychological Methods*, *23*(3), 412–433. <https://doi.org/10.1037/met0000144>
- Meng, J., & Liu, S. (2022). Effects of Culture on the Balance Between Mathematics Achievement and Subjective Wellbeing. *Frontiers in Psychology*, *13*. <https://doi.org/10.3389/fpsyg.2022.894774>
- Mishra, P., Pandey, C. M., Singh, U., & Gupta, A. (2018). Scales of measurement and presentation of statistical data. *Annals of Cardiac Anaesthesia*, *21*(4), 419–422. [https://doi.org/10.4103/aca.ACA\\_131\\_18](https://doi.org/10.4103/aca.ACA_131_18)
- Mishra, P., Pandey, C. M., Singh, U., Gupta, A., Sahu, C., & Keshri, A. (2019). Descriptive statistics and normality tests for statistical data. *Annals of Cardiac Anaesthesia*, *22*(1), 67–72. [https://doi.org/10.4103/aca.ACA\\_157\\_18](https://doi.org/10.4103/aca.ACA_157_18)

Norfai. (2020). *Manajemen Data Menggunakan SPSS*.

- Peeters, M. J., & Martin, B. A. (2017). Validation of learning assessments: A primer. In *Currents in Pharmacy Teaching and Learning* (Vol. 9, Issue 5, pp. 925–933). Elsevier Inc. <https://doi.org/10.1016/j.cptl.2017.06.001>
- PermenPan RB. (2017). *Peraturan Menteri Pendayagunaan Aparatur Negara dan Reformasi Birokrasi Republik Indonesia Nomor 14 Tahun 2017 tentang Pedoman*

*Penyusunan Survei Kepuasan Masyarakat Unit Penyelenggaraan Pelayanan Publik*.

- Riffenburgh, R. H. (2012). Descriptive Statistics. In *Statistics in Medicine* (pp. 95–116). Elsevier. <https://doi.org/10.1016/B978-0-12-384864-2.00005-6>
- Royal, K. (2016). "Face validity" is not a legitimate type of validity evidence! In *American Journal of Surgery* (Vol. 212, Issue 5, pp. 1026–1027). Elsevier Inc. <https://doi.org/10.1016/j.amjsurg.2016.02.018>
- Thomas, K., & Harrison, D. A. (2020). Improving the Face Validity of a Composite Endpoint. In *Critical Care Medicine* (Vol. 48, Issue 2, pp. 257–258). Lippincott Williams and Wilkins. <https://doi.org/10.1097/CCM.0000000000004150>
- Torres, D., & Normando, D. (2021). Biostatistics: Essential concepts for the clinician. *Dental Press Journal of Orthodontics*, *26*(1). [https://doi.org/10.1590/2177-](https://doi.org/10.1590/2177-6709.26.1.e21spe1) [6709.26.1.e21spe1](https://doi.org/10.1590/2177-6709.26.1.e21spe1)
- Van Iddekinge, C. H., Roth, P. L., Raymark, P. H., & Odle-Dusseau, H. N. (2012). The criterion-related validity of integrity tests: An updated meta-analysis. *Journal of Applied Psychology*, *97*(3), 499–530. <https://doi.org/10.1037/a0021196>
- Zakariya, Y. F. (2022). Cronbach's alpha in mathematics education research: Its appropriateness, overuse, and alternatives in estimating scale reliability. *Frontiers in Psychology*, *13*. https://doi.org/10.3389/fpsyg.2022.1074430

## BIOGRAFI PENULIS

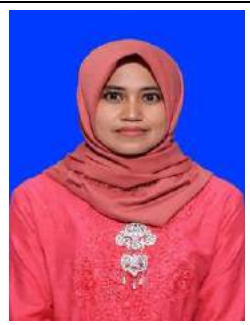

Nama lengkap Lina Alfiyani, S.S.T.Keb., M.K.M. lahir di Banyuwangi pada 1991 di Kecamatan Bangorejo. Tahun 2020, penulis meniti karier sebagai Dosen Program Studi Administrasi Kesehatan (ADMINKES) Fakultas Ilmu Kesehatan Universitas Muhammadiyah Madiun. Lina Alfiyani merupakan lulusan Diploma III Kebidanan Bina Husada, Diploma IV Kebidanan peminatan Bidan Pendidik Universitas Kadiri di Kediri, dan S-2 Ilmu Kesehatan Masyarakat Pascasarjana Universitas Sebelas Maret Surakarta.

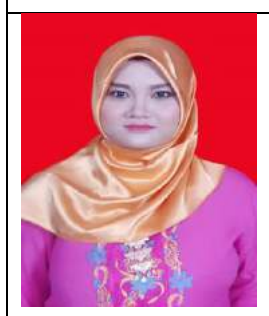

Nama lengkap Widya Kaharani Putri S.Tr.Keb., M.K.M. lahir di Bojonegoro (Kota Ledre) pada 1993 di Kecamatan Margomulyo yang terkenal dengan kayu jati dan suku Samin. Tahun 2020, penulis meniti karier sebagai Dosen Program Studi Administrasi Kesehatan (ADMINKES) Fakultas Ilmu Kesehatan Universitas Muhammadiyah Madiun. Beliau merupakan lulusan Diploma III Kebidanan Akademi Kebidanan Pemerintah Kabupaten Bojonegoro (2014), Diploma IV Kebidanan peminatan Bidan Pendidik Universitas Kadiri di Kediri (2015), dan S-2 Ilmu Kesehatan Masyarakat Pascasarjana Universitas Sebelas Maret Surakarta. Sekarang, selain menjadi ibu rumah tangga dengan dua anak, kesibukan beliau adalah sebagai dosen tetap di Universitas Muhammadiyah Madiun dan mengelola Wedding Organizer.

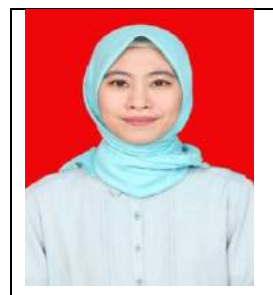

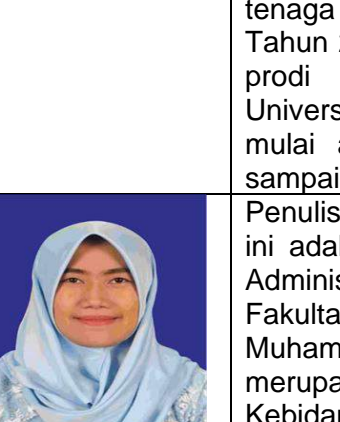

Asmirati Yakob, S.ST.,M.Adm.Kes. dilahirkan di Padang sappa kabupaten Luwu sulawesi selatan pada 12 Maret 1991. Menyelesaikan pendidikan Diploma (D3) kebidanan pada tahun 2012 dan melanjutkan pendidikan Sarjana Sains Terapan (D.IV) Bidan Pendidik di Universitas Indonesia Timur Makassar pada tahun 2013; menyelesaikan program pendidikan Magister (S2) Administrasi Pelayanan Kesehatan di Politeknik Stia Lan Makassar tahun 2018. Pernah bekerja di salah satu rumah sakit pemerintah provinsi Selsel ibu dan anak di kota Makassar pada tahun (2013-2021) sebagai tenaga medis dan staf seksi keperawatan. Tahun 2019 di terima sebagai dosen pada prodi Administrasi Kesehatan di Universitas Muhammadiyah Madiun dan mulai aktif mengajar pada tahun 2021 sampai sekarang.

Penulis kelahiran Ponorogo (Kota Reog) ini adalah seorang Dosen Program Studi Administrasi Kesehatan (ADMINKES) Fakultas Ilmu Kesehatan Universitas Muhammadiyah Madiun. Beliau merupakan lulusan D-3 dan D-4 Prodi Kebidanan Fakultas Ilmu Kesehatan Universitas Kadiri Kediri. Sebelum melanjutkan pendidikan jenjang S-2 di Prodi Ilmu Kesehatan Masyarakat Pascasarjana Universitas Sebelas Maret Surakarta, beliau pernah mengajar di SMK Kesehatan di Ponorogo pada 2015—2016. Kesibukan beliau sekarang adalah sebagai dosen tetap di Universitas Muhammadiyah Madiun dan sebagai Pendamping Produk Halal (PPH) di PHC (Pusat Halal Center).

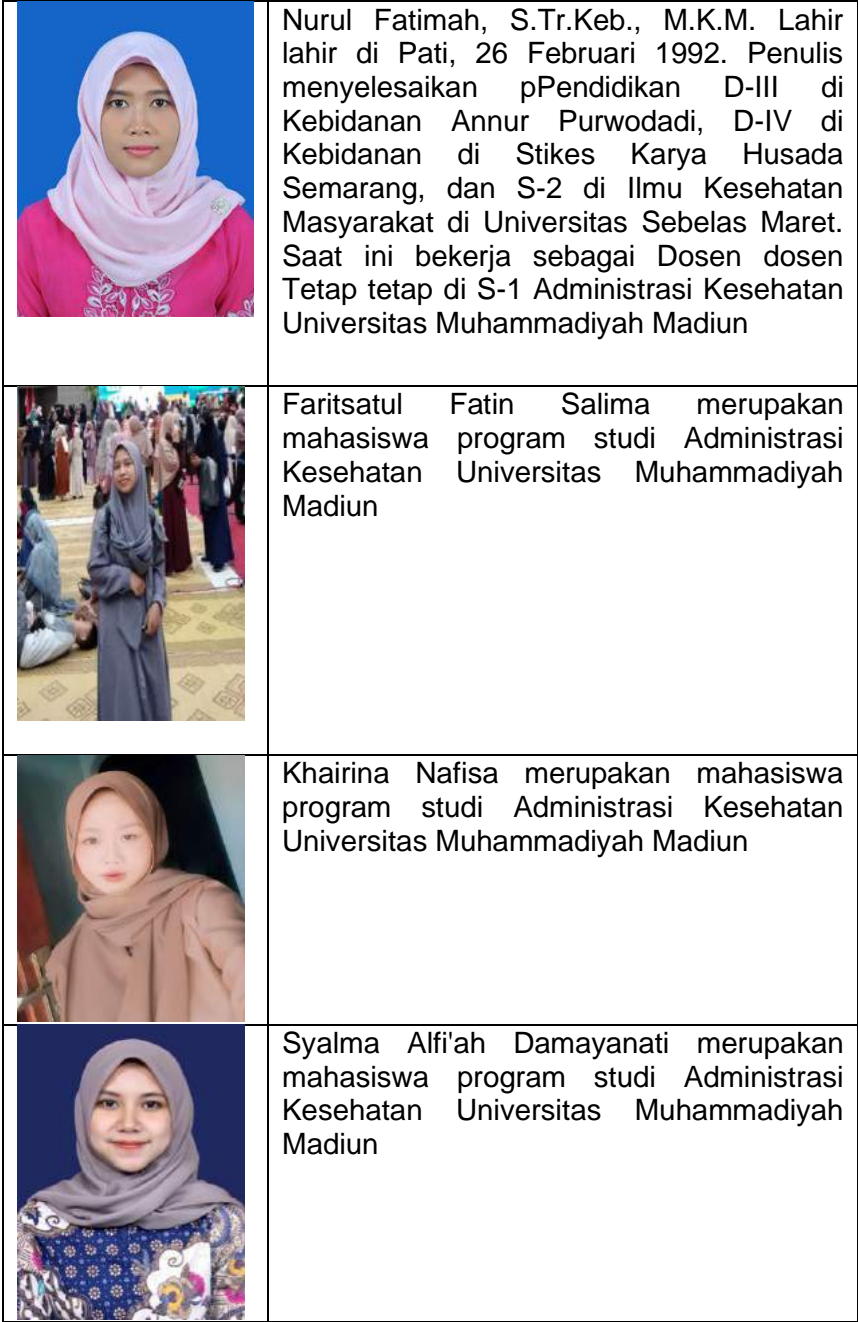

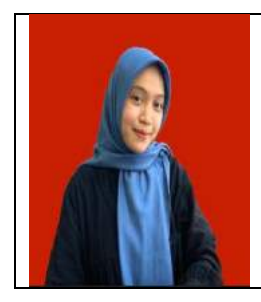

Roidah Nur Afifah merupakan mahasiswa program studi Administrasi Kesehatan Universitas Muhammadiyah Madiun

## **MANAJEMEN DATA STATISTIK DENGAN SPSS**

#### **BIOGRAFI PENULIS**

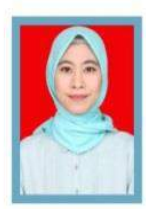

Asmirati Yakob, S.ST.,M.Adm.Kes, dilahirkan di Padang sappa kabupaten Luwu sulawesi selatan pada 12 Maret 1991. Menyelesaikan pendidikan Diploma (D3) kebidanan pada tahun 2012 dan melanjutkan pendidikan Sariana Sains Terapan (D.IV) Bidan Pendidik di Universitas Indonesia Timur Makassar pada tahun 2013; menyelesaikan program pendidikan Magister (S2) Administrasi Pelayanan Kesehatan di Politeknik Stia Lan Makassar tahun 2018. Pernah bekeria di salah satu rumah sakit pemerintah provinsi Selsel ibu dan anak di kota Makassar pada tahun (2013-2021) sebagai tenaga medis dan staf seksi keperawatan. Tahun 2019 di terima sebagai dosen pada prodi Administrasi Kesehatan di Universitas Muhammadiyah Madiun dan mulai aktif mengajar pada tahun 2021 sampai sekarang.

#### Nama Lengkap, Anindita Hasniati Rahmah, S.ST.Keb., M.K.M.

Kelahiran Ponorogo yang sering kali dikenal dengan kota reog tersebut adalah seorang Dosen Program Studi Administrasi Kesehatan (ADMINKES) Fakultas Ilmu Kesehatan Universitas Muhammadiyah Madiun yang berlokasi di Madiun. Beliau lulusan D3 Prodi Kebidanan Fakultas Ilmu Kesehatan Universitas Kadiri Kediri, begitupun untuk D4 beliau mengenyam pendidikan di Universitas yang sama. Selanjutnya beliau pernah mengaiar di sebuah Sekolah SMK Kesehatan di Ponorogo mulai tahun 2015-2016 dan melanjutkan kuliah di Prodi S2 Ilmu Kesehatan Masyarakat Pascasariana Universitas Sebelas Maret Surakarta, Sekarang kesibukan beliau adalah sebagai dosen tetap di Universitas Muhammadiyah Madiun dan sebagai Pendamping Produk Halal (PPH) di PHC (Pusat Halal Center).

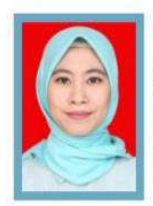

Asmirati Yakob, S.ST. M.Adm.Kes, dilahirkan di Padang sappa kabupaten Luwu sulawesi selatan pada 12 Maret 1991. Menyelesaikan pendidikan Diploma (D3) kebidanan pada tahun 2012 dan melanjutkan pendidikan Sarjana Sains Terapan (D.IV) Bidan Pendidik di Universitas Indonesia Timur Makassar pada tahun 2013; menyelesaikan program pendidikan Magister (S2) Administrasi Pelayanan Kesehatan di Politeknik Stia Lan Makassar tahun 2018. Pernah bekeria di salah satu rumah sakit pemerintah provinsi Selsel ibu dan anak di kota Makassar pada tahun (2013-2021) sebagai tenaga medis dan staf seksi keperawatan. Tahun 2019 di terima sebagai dosen pada prodi Administrasi Kesehatan di Universitas Muhammadiyah Madiun dan mulai aktif mengajar pada tahun 2021 sampai sekarang.

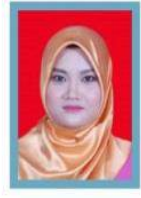

#### Nama Lengkap Widya Kaharani Putri S.Tr.Keb., M.K.M.

Lahir di Bojonegoro pada tahun 1993 yang sering dikenal dengan kota Ledre, tepatnya dikecamatan Margomulyo yang terkenal dengan Kayu jati dan suku Samin, Tahun 2020 Meniti karir sebagai Dosen Program Studi Administrasi Kesehatan (ADMINKES) Fakultas Ilmu Kesehatan Universitas Muhammadiyah Madiun yang berlokasi di Madiun, Beliau lulusan Diploma III Kebidanan Akademi Kebidanan Pemerintah Kabupaten Boionegoro tahun 2014, untuk Diploma IV Kebidanan minat Bidan Pendidik lulus tahun 2015 di Universitas Kadiri di Kediri, dan melanjutkan kuliah di Prodi S2 Ilmu Kesehatan Masyarakat Pascasarjana Universitas Sebelas Maret Surakarta, Sekarang kesibukan beliau selain Ibu Rumah Tangga dengan 2 anak adalah sebagai Dosen Tetap di Universitas Muhammadiyah Madiun dan juga mengelola Wedding Organizer.

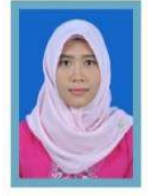

#### Nurul Fatimah, S.Tr.Keb., M.K.M. Lahir di Pati, 26 Februari 1992.

Menyeleseikan Pendidikan D-III Kebidanan Annur Purwodadi, D-IV Kebidanan di Stikes Karya Husada Semarang dan S-2 Ilmu Kesehatan Masyarakat di Universitas Sebelas Maret. Saat ini bekerja sebagai Dosen Tetap di S-1 Administrasi Kesehatan Universitas Muhammadiyah Madiun

Ima Siti Khuzaimah, Wawan Tri Sulaksono, Triaman Rifa'i, Devi Permanasari

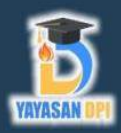

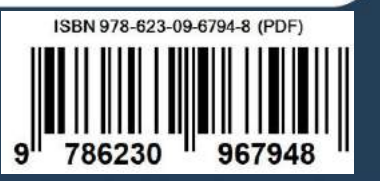